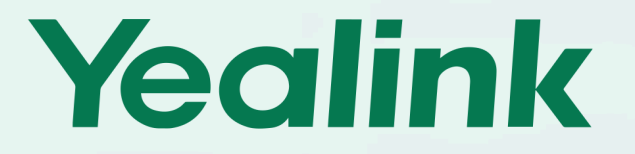

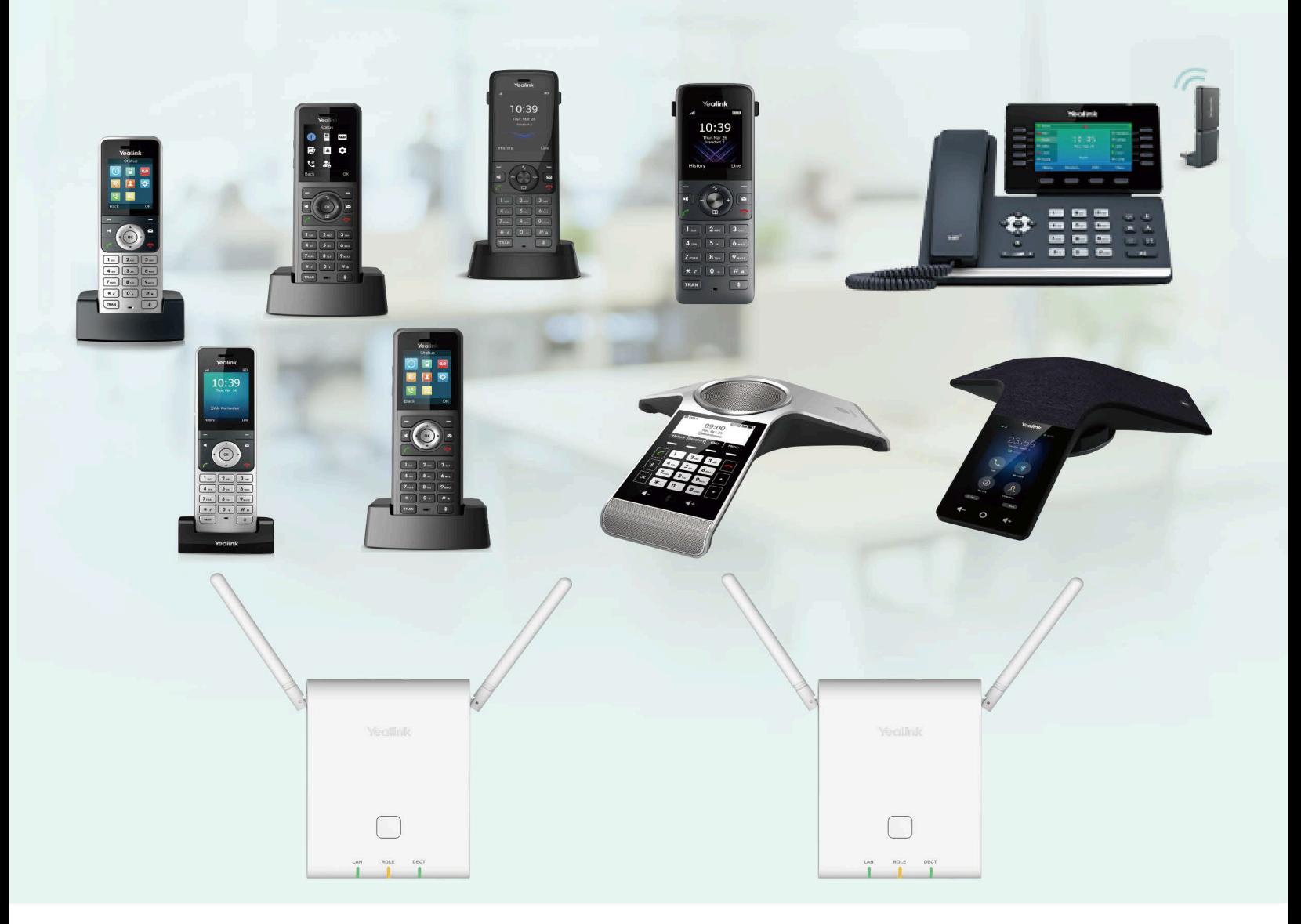

# **W90 Multi-Cell System** Guida utente

# Come iniziare

E,

Prima di utilizzare il telefono, prendete un po' di tempo per familiarizzare con le sue funzioni e la sua interfaccia utente.

**Note:** Questa guida prende principalmente il W56H come esempio. A causa delle diverse specifiche e dei diversi parametri del display LCD, la grafica visualizzata su altri telefoni potrebbe essere diversa.

# **W90DM/W90B Hardware**

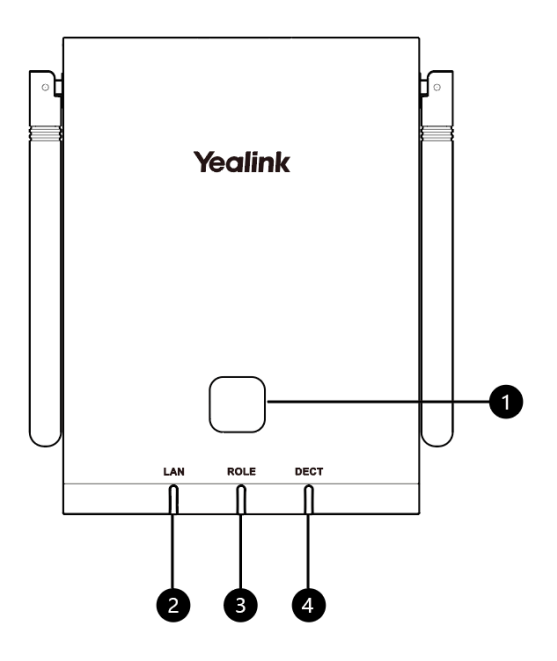

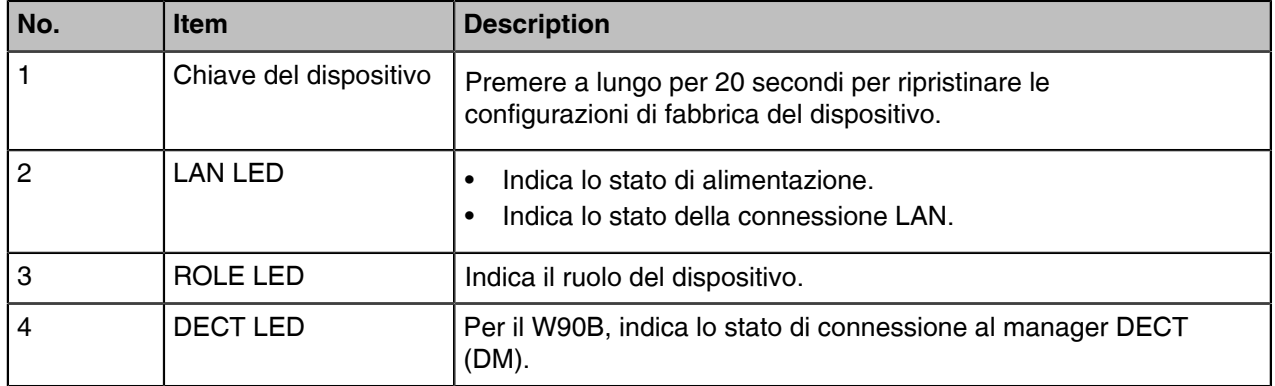

# **W73H Hardware**

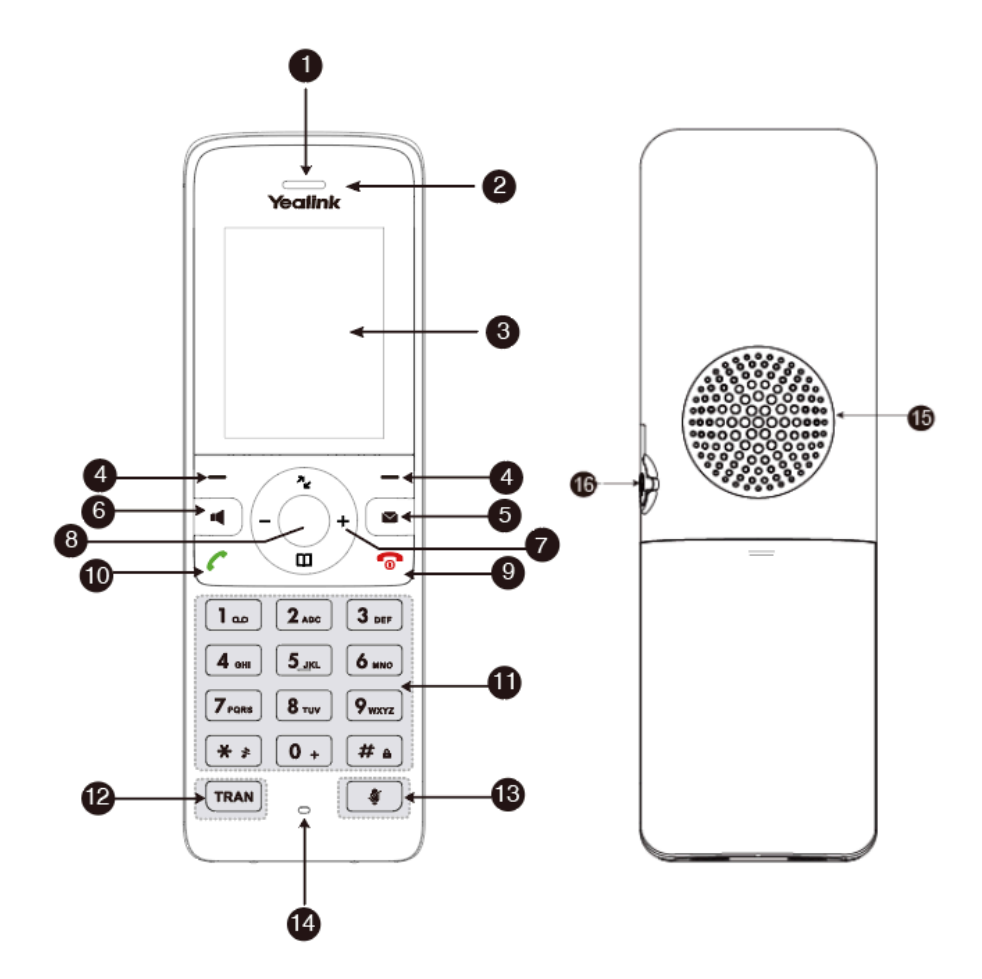

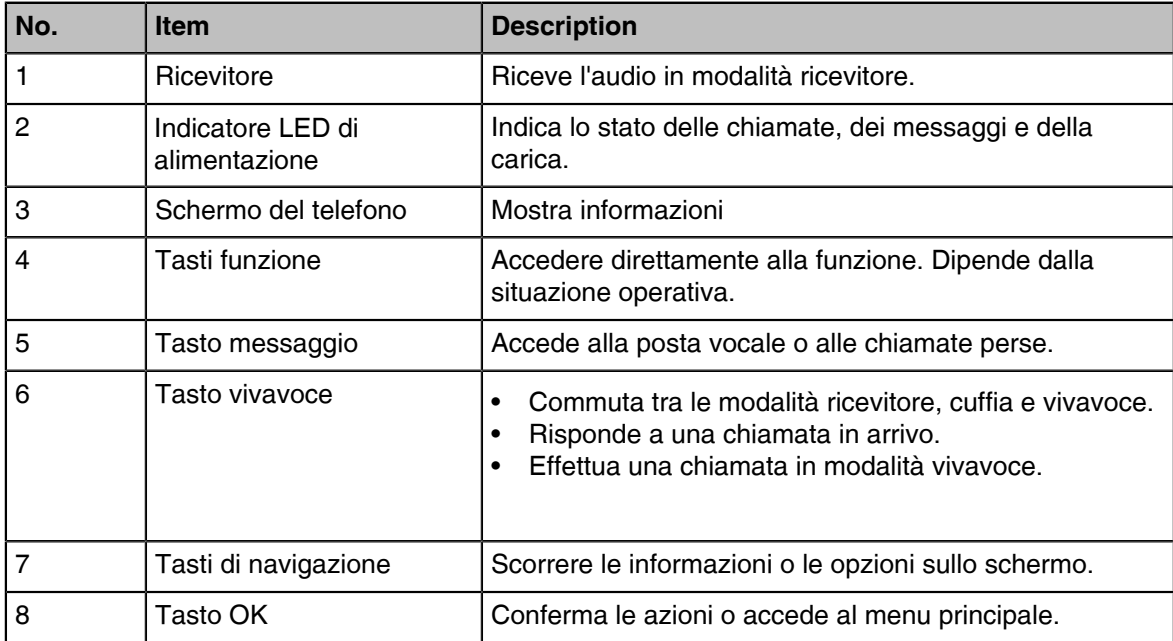

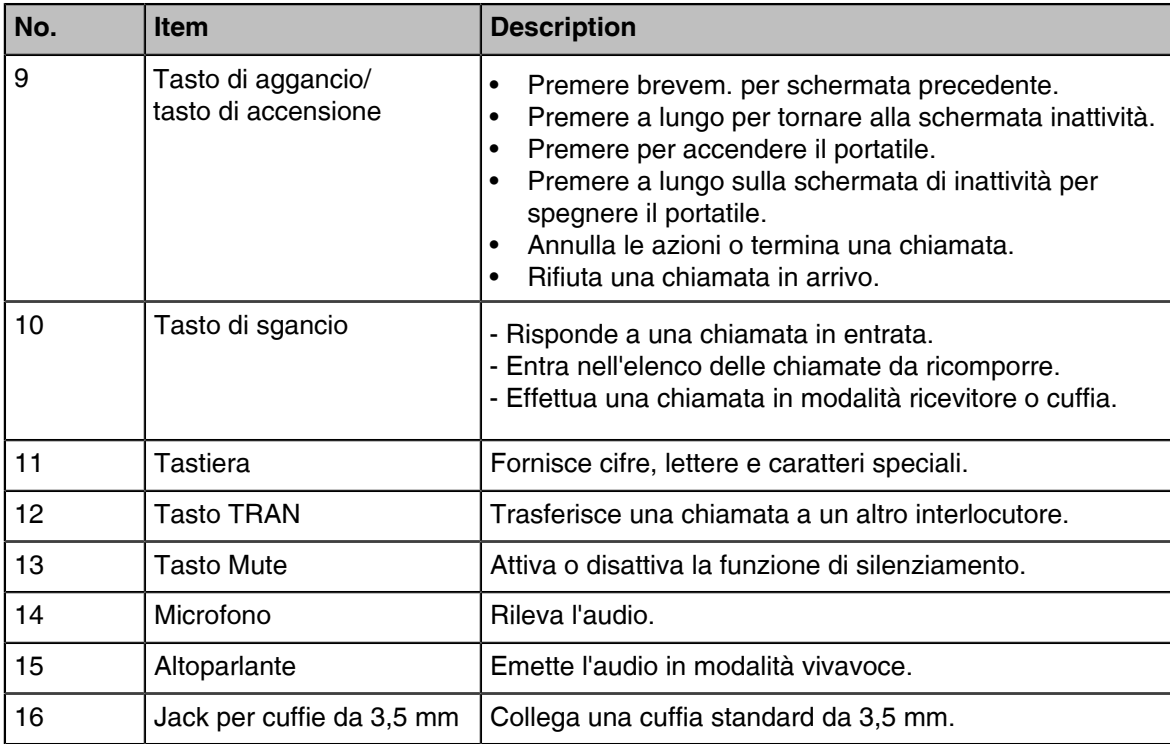

# **W59R Hardware**

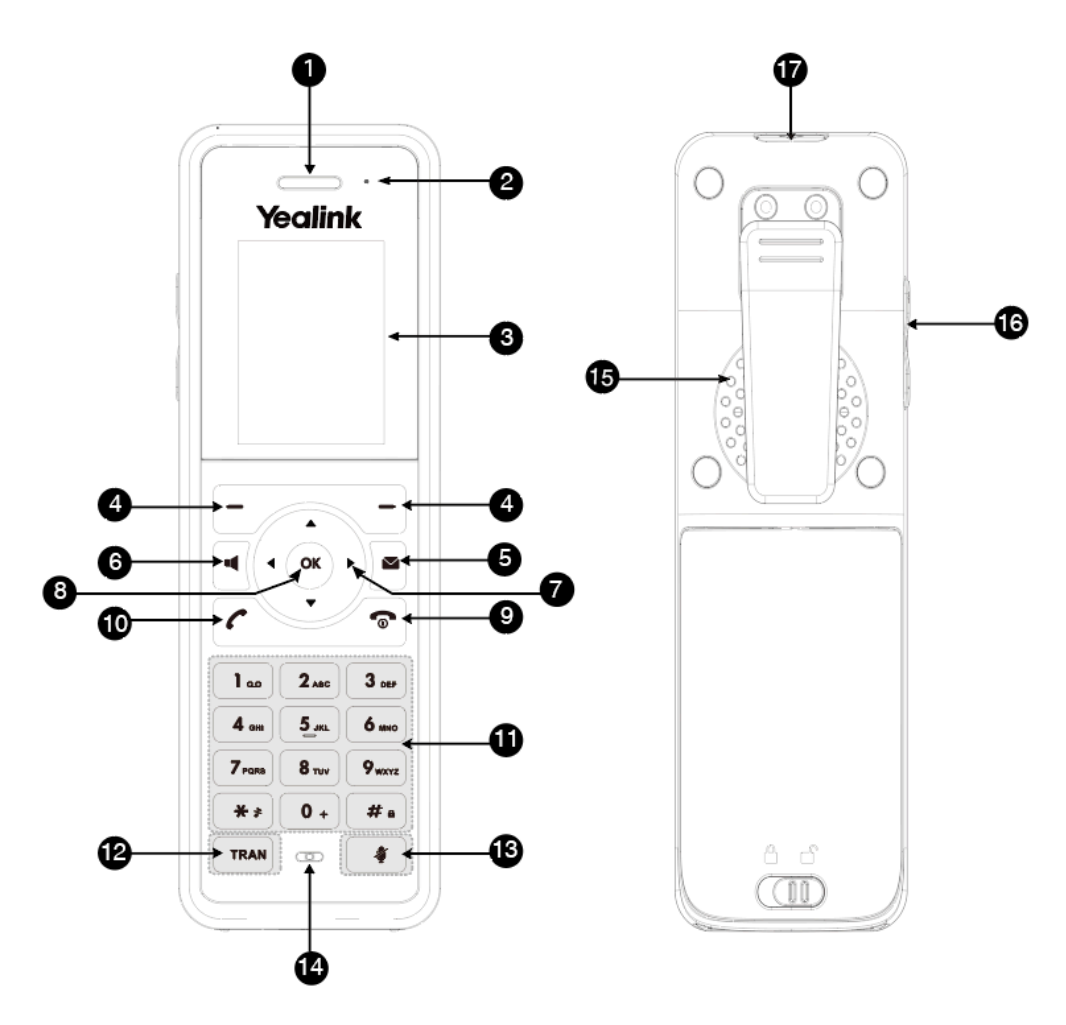

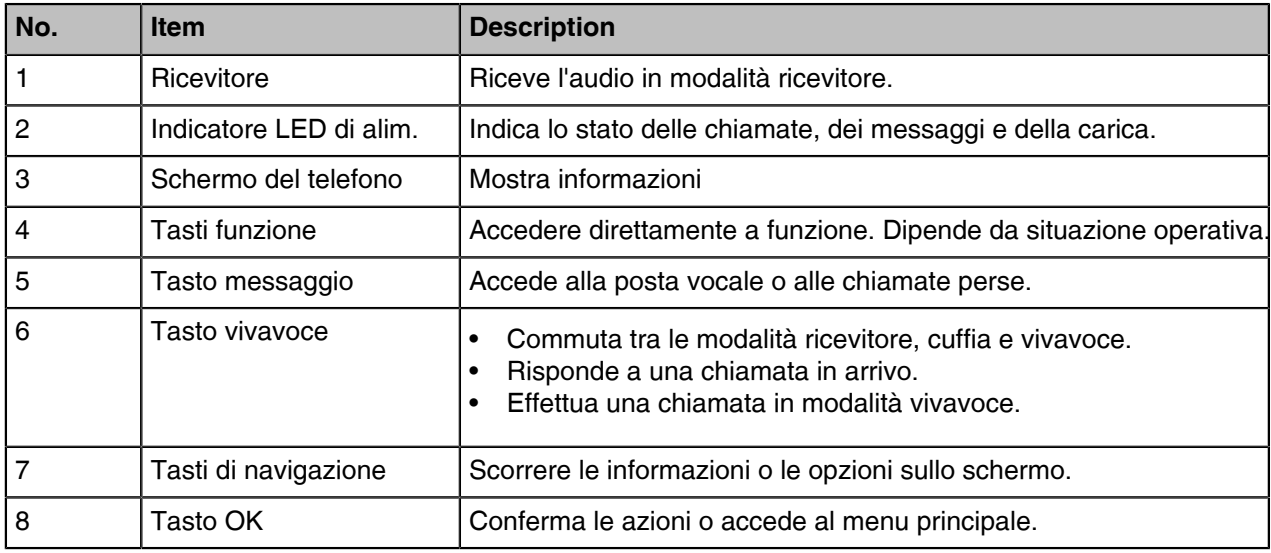

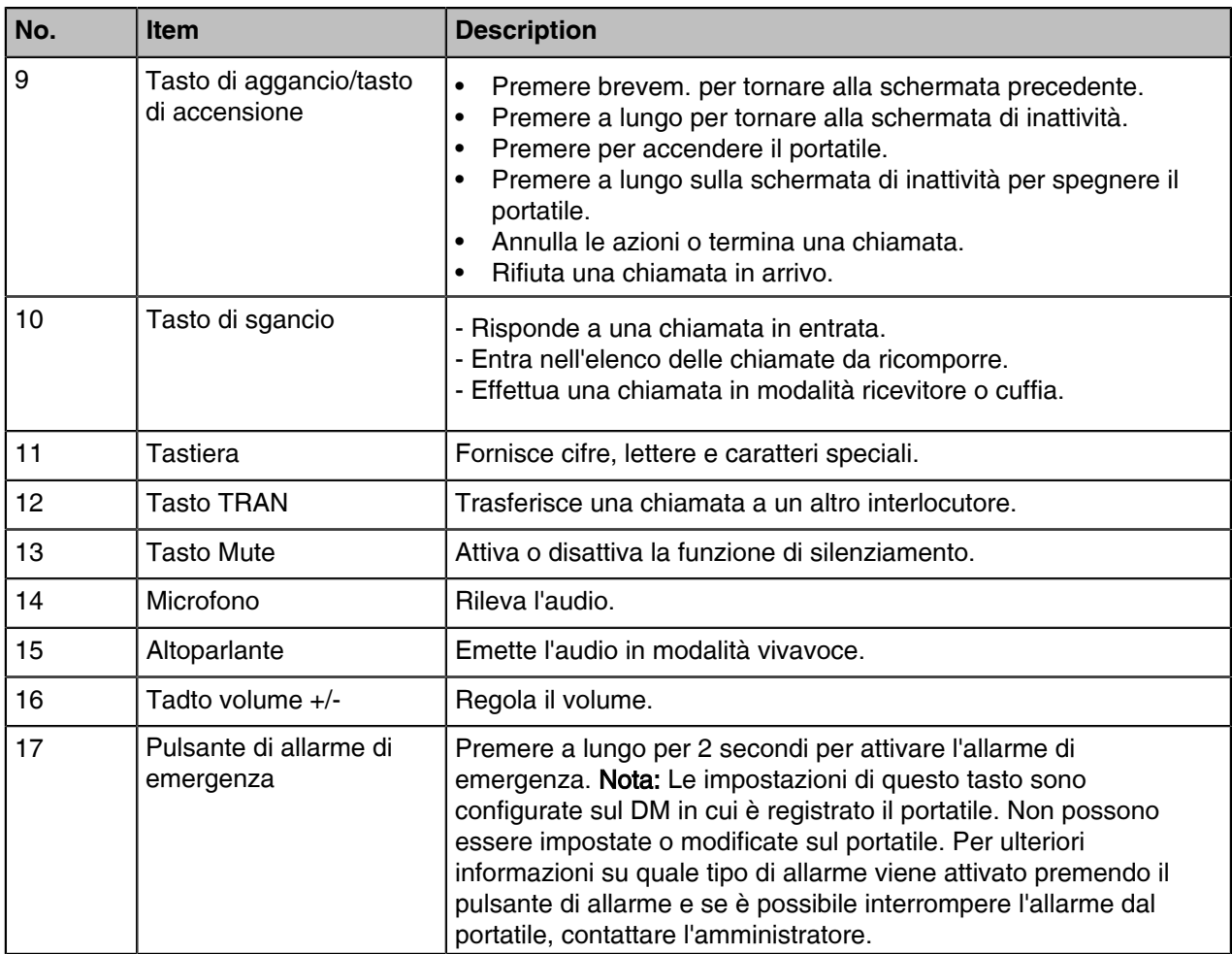

# **W73H/W59R Power LED Indicator**

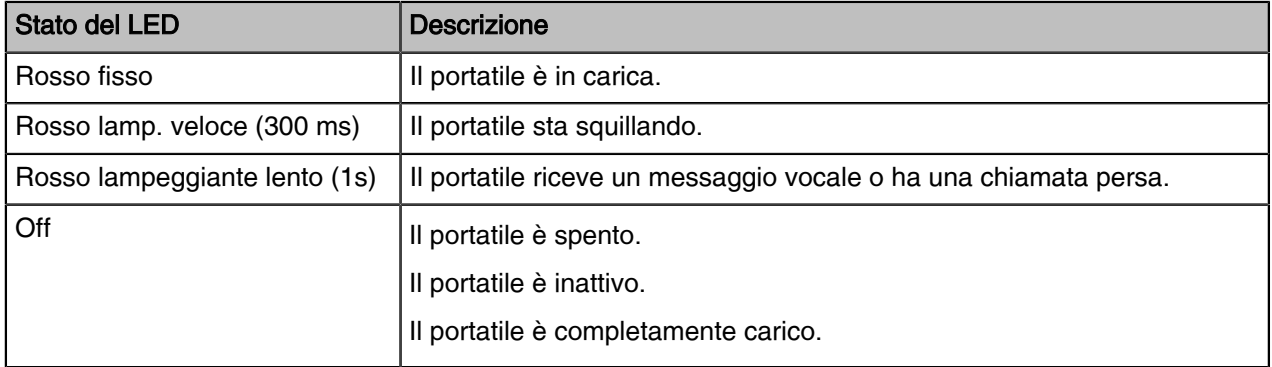

# Menu su **W73H/W59R**

Il portatile offre una serie di funzioni raggruppate nel menu.

# Menu principale

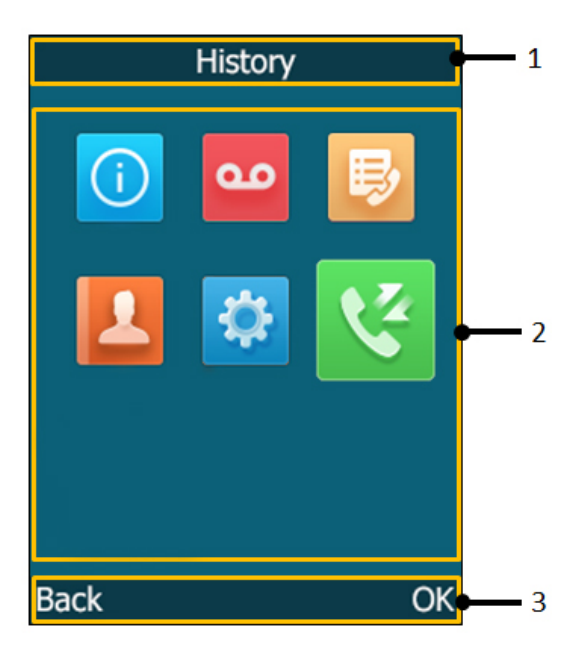

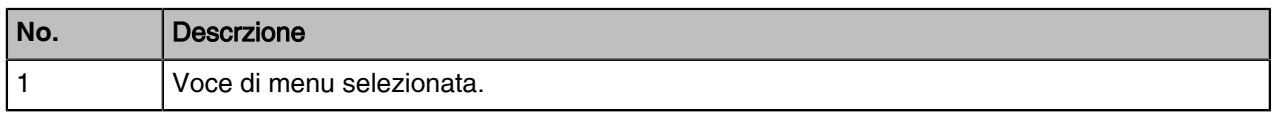

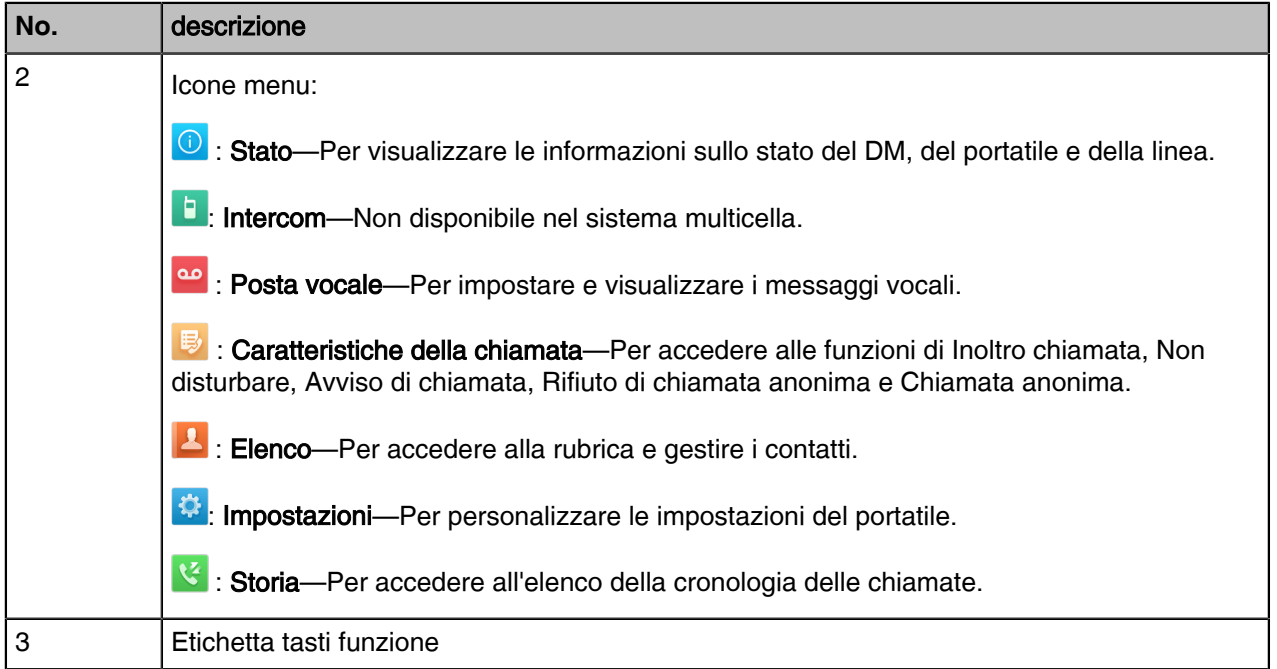

# Accesso al menu principale

È possibile accedere al menu principale per visualizzare le funzioni.

# **Proceduta**

*Premere il tasto OK quando il portatile è inattivo.*

*I menu principali vengono visualizzati sullo schermo sotto forma di icone.*

#### Accesso al menu principale

Dopo essere entrati nel menu principale, è possibile utilizzare i tasti di navigazione per accedere al menu desiderato.

# Procedura

1.Premere il tasto OK quando il portatile è inattivo. I menu principali vengono visualizzati sullo schermo sotto forma di icone. 2.Premere i tasti di navigazione per selezionare un'altra icona di menu. Il nome del menu associato appare nella parte superiore dello schermo. 3.Premere OK per aprire il menu selezionato.

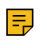

Nota**:** È possibile accedere a Stato e Impostazioni solo se il portatile non è registrato a una stazione base.

# **Sottomenu**

Le funzioni dei sottomenu sono visualizzate come elenchi. È possibile aprire il sottomenu per accedere a una funzione. Ad esempio, se si seleziona il menu Impostazioni, il sottomenu viene visualizzato di seguito:

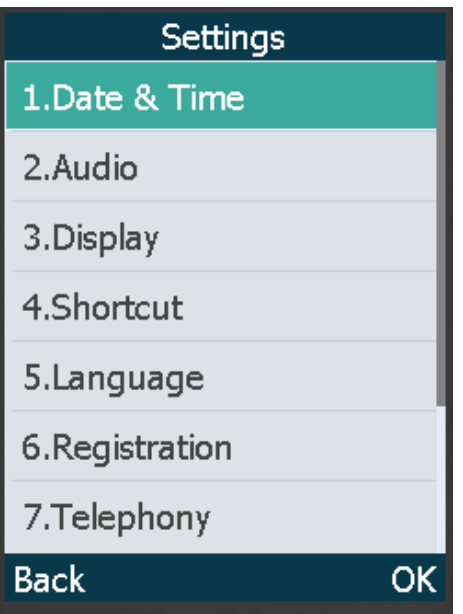

#### Accesso a una funzione del sottomenu

Dopo essere entrati in un determinato menu, è possibile utilizzare i tasti di navigazione per accedere al sottomenu desiderato.

# **Procedura**

- 1. Premere i tasti di navigazione su e giù per evidenziare il sottomenu desiderato.
- 2. Premere OK per aprire il sottomenu.
- 3. Premere il tasto di aggancio o Indietro per tornare alla schermata precedente.

# Ritorno alla schermata di inattività

# **Procedurra**

Premere a lungo il tasto di aggancio per uscire rapidamente dal menu e tornare alla schermata di riposo.

# Schermo e icone

Le schermate utente e gli indicatori delle icone possono aiutare a navigare e a comprendere le informazioni importanti sullo stato del telefono.

# Schermata di inattività

La schermata inattiva è composta dall'intensità del segnale, dallo stato della batteria, dalla barra di stato, dal nome del portatile e dai tasti funzione. L'ora e la data sono visualizzate al centro dello schermo. Sul telefono CP930W/DD, nella schermata di riposo viene visualizzato anche l'account predefinito.

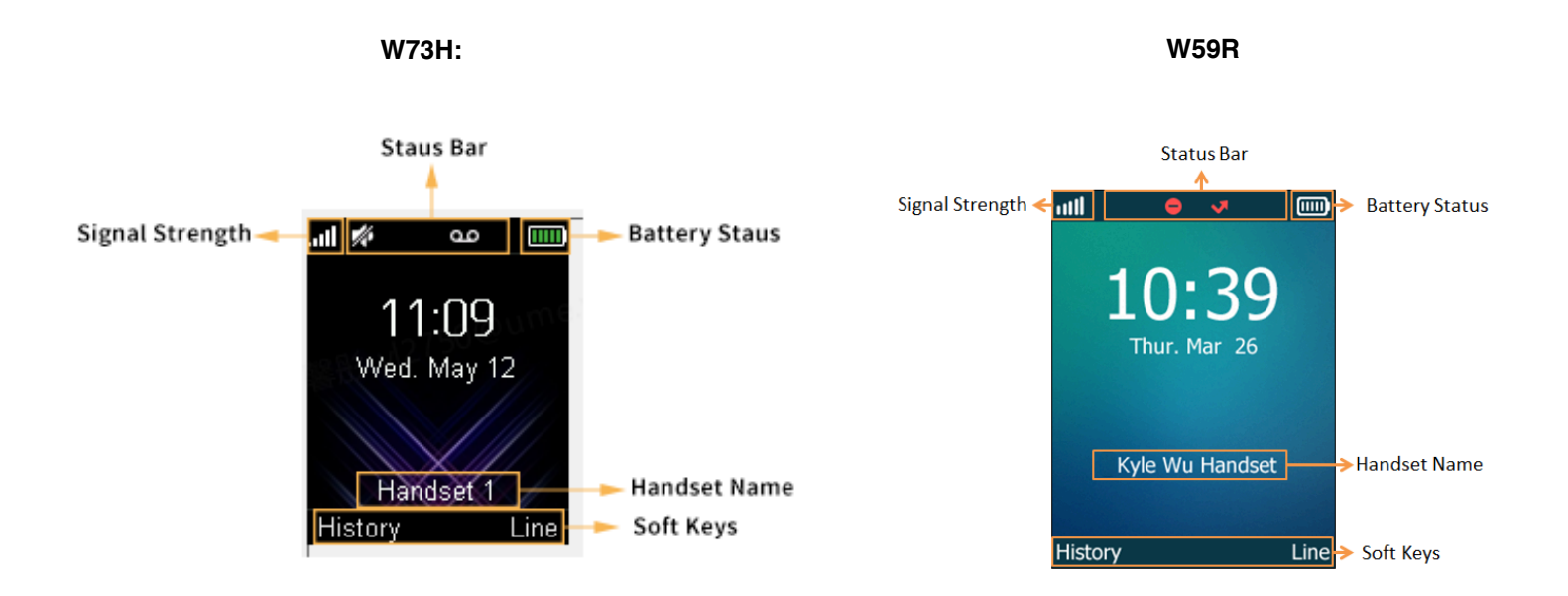

- Default Account: Indica il nome o il numero locale.
- •• Forza del segnale**:**
- Da debole a forte: <mark>ull ull ull ull</mark> ull wys9R/W56H/W53H/W73H/W78H), โ... ไม. ไม. ไม ไม่ไ แป (CP930W), , and the limitation finding of phone)

No ricezione: XI(W59R/W56H/W53H/W73H/W78H), <sup>Y</sup>..... (CP930W),  $\frac{\text{min}}{\text{min}}$ (DD phone)

• Stato batteria:

(W59R/W56H/W53H/W73H/W78H), (CP930W) Da 0 a 100

Serve ricarica: (W59R/W56H/W53H/W73H/W78H), (CP930W)

- Barra di stato: Visualizza le icone di stato delle funzioni. Le icone di stato vengono visualizzate quando le funzioni sono attivate.
- Nome del portatile: Visualizza il nome del portatile registrato.
- Tasti funzione: Le etichette dei softkey sullo schermo, direttamente sopra i softkey, indicano le funzioni disponibili in quel particolare momento.

# **Icons on the Idle Screen**

Visualizzando le icone sullo schermo inattivo, è possibile ottenere facilmente lo stato attuale del telefono, ad esempio lo stato dei messaggi.

# **W59R/W56H/W53H/W73H/W78H**:

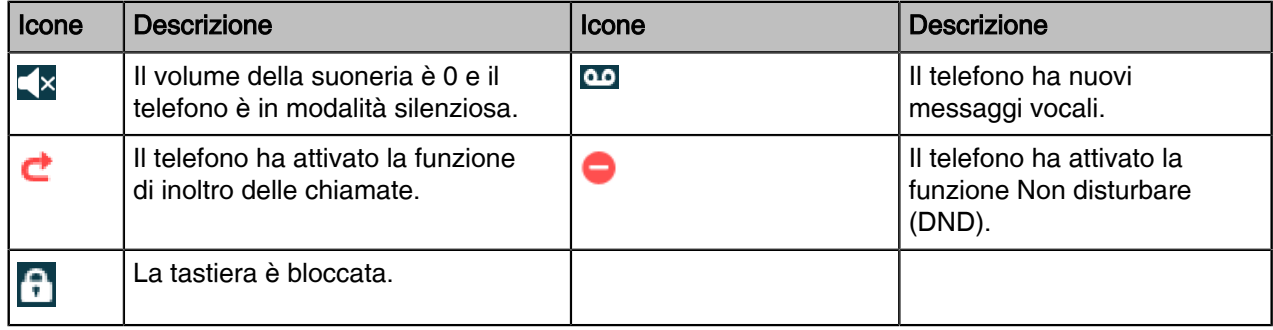

# **W73H/W78H/W56H/W53H/W59R** Schermata di stato della linea

La schermata di stato della linea è composta dalla linea in uscita e dallo stato della linea. Quando il portatile è inattivo, è possibile premere Linea per accedere alla schermata di stato della linea. La schermata di stato della linea è visualizzata di seguito:

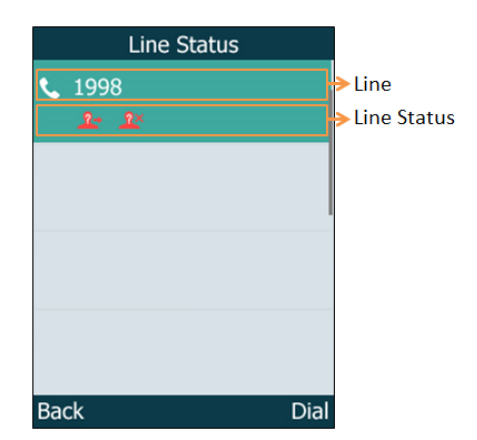

- Linea in uscita: Visualizza il numero di linea registrato e la linea corrispondente (per impostazione predefinita, visualizza il nome dell'utente). La linea in uscita predefinita viene visualizzata nella prima riga della schermata.
- Stato della linea: Visualizza l'icona dello stato della linea. L'icona indica la funzione corrispondente assegnata alla linea.

# **W73H/W78H/W56H/W53H/W59R** Icone nella schermata delle chiamate

Visualizzando le icone nella schermata delle chiamate, è possibile conoscere facilmente lo stato attuale della chiamata, ad esempio lo stato della modalità di uscita audio.

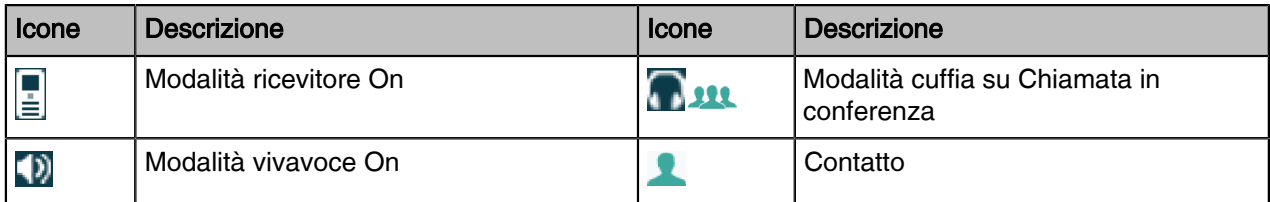

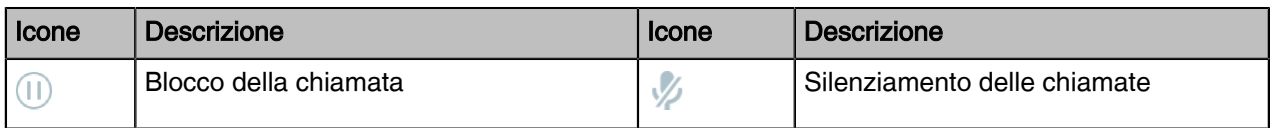

# **W73H/W78H/W56H/W53H/W59R I**cone nella schermata di stato della linea

Ogni icona nella schermata di stato della linea indica la funzione corrispondente assegnata alla linea.

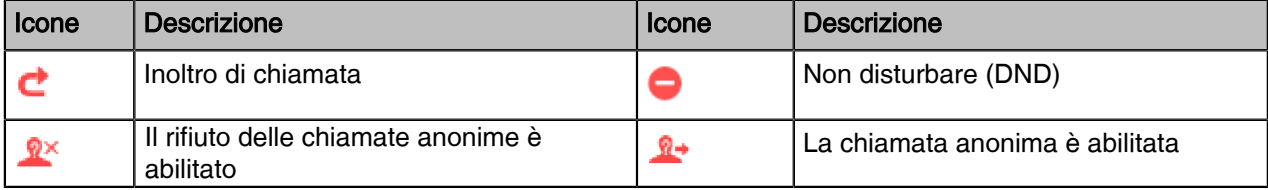

# Inserimento dei caratteri

È possibile inserire e modificare i dati nel campo corrispondente utilizzando la tastiera.

# Impostazione delle modalità di ingresso

Il portatile mette a disposizione 12 modalità di inserimento, e le diverse modalità di inserimento forniscono caratteri diversi. Le modalità di inserimento predefinite sono Abc, 123, ABC e abc. È possibile attivare le modalità di immissione utilizzate di frequente.

# **Procedura**

- 1. Accedere a OK > Impostazioni > Display > Metodo di input. Sul CP930W, accedere a Menu > Impostazioni > Impostazioni di base > Display > Metodo di input.
- 2. Selezionare la modalità di input desiderata, quindi selezionare Cambia.

# Immissione dei dati sul **W73H/W78H/W56H/W53H/W59R**

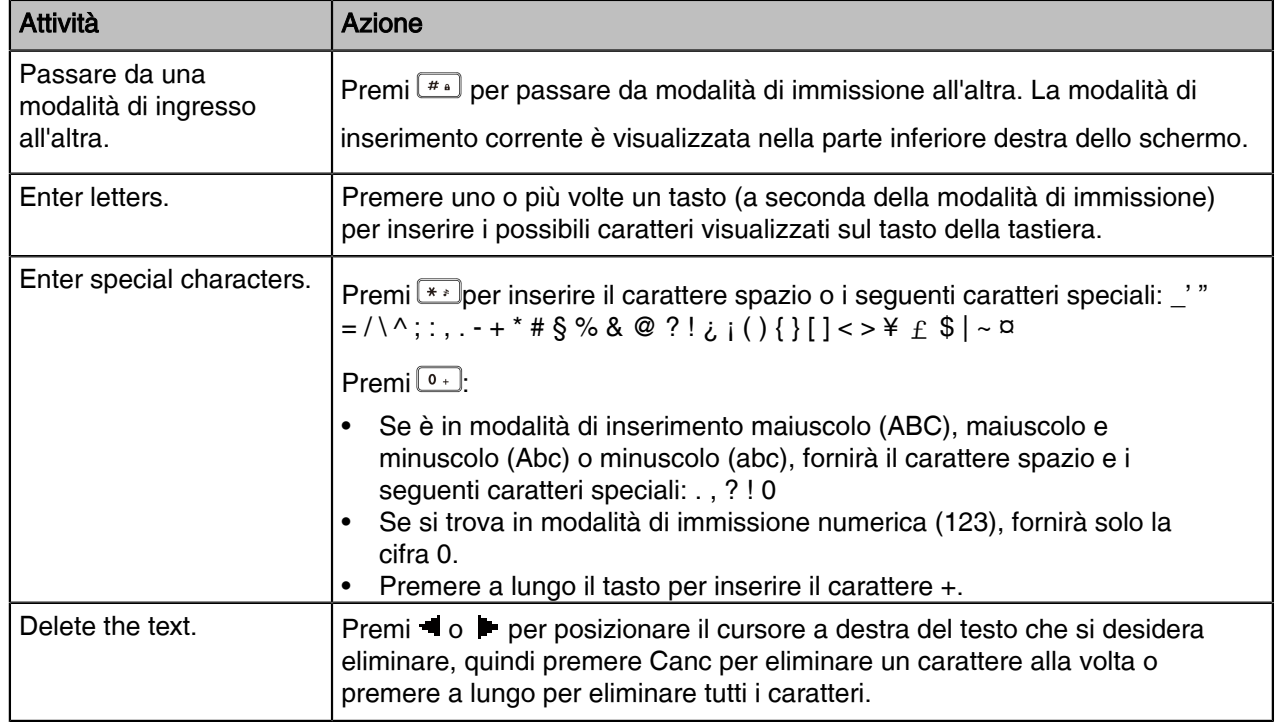

La tabella seguente descrive come inserire i diversi caratteri utilizzando i tasti della tastiera:

# Registrazione del portatile

Per utilizzare le funzioni di base del sistema multicella DECT è necessario registrare il portatile nel DECT Manager (DM).

# Possibili motivi del fallimento della registrazione

Alcuni scenari possono causare il fallimento della registrazione.

- PIN della base non corretto (verificare con l'amministratore del sistema).
- La stazione base è fuori portata.
- La stazione base non è in modalità di registrazione.

# Registrazione di un portatile nella gestione DECT

# **Procedura**

- 1. Nell'interfaccia utente web, andare su Cellulare e account > Registrazione del portatile.
- 2. Fare clic su Aggiungi portatile.
- 3. Fare clic su Avvia registrazione portatile per impostare il DM in modalità di registrazione.

Nota**:** Se la registrazione non è andata a buon fine, lo schermo del portatile segnalerà che la E, registrazione è fallita.

- 4.Sul portatile, eseguire una delle seguenti operazioni:
	- Premere il tasto funzione Reg sul portatile per registrarlo rapidamente.
	- Premere OK > Registra portatile e selezionare la base desiderata per registrare il portatile.
	- Premere OK > Impostazioni > Registrazione > Registra portatile e selezionare la base

desiderata per registrare il portatile.

Dopo aver trovato una base, è necessario inserire il PIN della base (default: 0000).

- *Dopo che la registrazione del portatile è avvenuta con successo, lo schermo LCD del portatile visualizza la scritta "Handset Subscribed".*
- Nota**:** È anche possibile registrare gruppi di portatili nel centro di registrazione tramite E Handset & Account > Centro di registrazione.

# Selezione del sistema da collegare

È possibile collegare il portatile al sistema desiderato manualmente, oppure consentire al portatile di collegare automaticamente il sistema registrato con la maggiore potenza del segnale.

# Informazioni su questa attività

È applicabile solo a W73H/W78H/W56H/W53H/W59R.

# Procedura

- 1. Andare su OK > Impostazioni > Registrazione > Seleziona base. Sullo schermo del telefono vengono visualizzati tutti i sistemi a cui il portatile è registrato e l'opzione BestBase.
- 2. Selezionare il sistema o la BestBase desiderata, quindi premere Seleziona.

# Caratteristiche della chiamata

È possibile utilizzare il telefono per effettuare e rispondere alle chiamate, ignorare le chiamate in arrivo, trasferire una chiamata a qualcun altro, effettuare una conferenza telefonica ed eseguire altre funzioni di base.

# Effettuare chiamate

Una volta effettuata la registrazione del portatile, è possibile utilizzare il portatile per effettuare una chiamata esterna.

Il portatile può mantenere quasi contemporaneamente 2 chiamate, una (associata all'audio) attiva e l'altra in attesa.

# Effettuare chiamate esterne

È possibile effettuare chiamate esterne sul portatile. Le chiamate esterne basate sulla rete telefonica pubblica richiedono le linee SIP.

**3.** Evidenziare il contatto desiderato e premere il tasto Off-hook o Invia.

Se il contatto selezionato ha più numeri, evidenziare il numero desiderato e selezionare OK.

# Selezione rapida su W73H/W78H/W56H/W53H/W59R

È possibile comporre rapidamente un numero utilizzando un tasto di chiamata rapida senza entrare nella rubrica.

# Effettuare una chiamata esterna

#### Procedura

- 1. Inserire il numero desiderato con la tastiera.
- 2. Premere il tasto OK o Invia per comporre il numero.

#### Effettuare più chiamate esterne

Quando si è impegnati in una chiamata, è possibile sospendere la chiamata in corso ed effettuare una nuova chiamata.

# **Procedur**a

- 1. Selezionare Nuova chiamata. Sul telefono CP930W/DD, selezionare Attesa > Nuova chiamata.
- 2. mmettere il numero di contatto e premere il tasto OK.

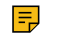

Nota**:** È possibile selezionare Opzioni > Rubrica per selezionare un contatto dalla rubrica da comporre. Sul telefono CP930W/DD, selezionare Attesa > Nuova chiamata > Rubrica.

# Effettuare una chiamata dalla cronologia delle chiamate

È possibile effettuare chiamate ai contatti dall'elenco Cronologia, che contiene le chiamate effettuate, risposte o perse di recente.

#### **Procedur**a

- 1. Stampa della cronologia.
- 2. Selezionare l'elenco chiamate desiderato.
- 3. Evidenziare un contatto e premere il tasto **Off-hookSend**.

# Effettuare una chiamata dalla rubrica

È possibile effettuare una chiamata a un contatto direttamente dalla rubrica.

# **Procedur**a

- 1. Andare a OK > Directory. Sul telefono CP930W/DD, selezionare Directory o Menu > Directory.
- 2. Selezionare la rubrica desiderata.
- **3.** Evidenziare il contatto desiderato e premere il tasto Off-hook o Invia.

Se il contatto selezionato ha più numeri, evidenziare il numero desiderato e selezionare OK.

# Selezione rapida su W73H/W78H/W56H/W53H/W59R

È possibile comporre rapidamente un numero utilizzando un tasto di chiamata rapida senza entrare nella rubrica.

# Assegnazione di un numero di selezione rapida

È possibile assegnare un numero di contatto come numero di chiamata rapida al tasto numerico. Sono consentiti al massimo 8 numeri di chiamata rapida.

# Prima di iniziare

Il numero assegnato deve essere presente nella rubrica.

# Procedura

1. Accedere a OK > Impostazioni > Telefonia > Composizione rapida.

Sullo schermo del telefono vengono visualizzati tutti i tasti di chiamata rapida disponibili (2-9).

- 2. Evidenziare il tasto numerico desiderato, quindi premere Assegna.
- 3. Selezionare il contatto desiderato dalla rubrica.
- 4. Premere OK per assegnare il numero al tasto di composizione rapida selezionato.

Se il contatto selezionato ha più numeri, selezionare il numero desiderato e premere OK.

#### Modifica di un numero di composizione rapida

È possibile cambiare il numero di chiamata rapida corrente con un nuovo numero desiderato.

#### Prima di iniziare

Il numero assegnato deve essere presente nella rubrica.

#### **Procedura**

- 1. Accedere a OK > Impostazioni > Telefonia > Composizione rapida.
- 2. Evidenziare un tasto di composizione rapida assegnato.
- 3. Selezionare Opzioni > Cambia.
- 4. Selezionare un numero di contatto dalla rubrica.
- 5. Premere OK per modificare il numero di chiamata rapida assegnato.

# Eliminazione di un numero di selezione rapida

Quando non si utilizza più il numero di chiamata rapida, è possibile eliminarlo.

#### **Procedura**

- 1. Accedere a OK > Impostazioni > Telefonia > Composizione rapida.
- 2. Evidenziare il tasto di composizione rapida desiderato.
- 3. Selezionare Opzioni > Cancella tasto.

#### Chiamare un contatto utilizzando un tasto di composizione rapida

Dopo aver assegnato il numero di chiamata rapida, è possibile effettuare una chiamata a un contatto direttamente premendolo.

#### Procedura

Long press the Speed Dial key when the handset is idle.

The number assigned to this Speed Dial key is dialed out.

# Richiamata

È possibile ricomporre una chiamata dall'elenco di ricomposizione. L'elenco di ricomposizione memorizza gli ultimi venti numeri telefonici composti.

Per i telefoni W73H/W78H/W56H/W53H/W59R, l'elenco di riselezione memorizza gli ultimi venti numeri di telefono composti. Per i telefoni DD, l'elenco di riselezione memorizza gli ultimi diciotto numeri di telefono selezionati. Quando la memoria dell'elenco di ricomposizione è piena, il portatile cancella automaticamente il più vecchio quando viene composto un nuovo numero.

# Ricomposizione di un numero

Il portatile tiene un registro di tutte le chiamate effettuate. È possibile chiamare il numero di telefono composto di recente.

# Procedura

**1.** Premi *quando il portatile è inattivo per accedere alla lista di ricomposizione.* 

Sul telefono DD, premere  $\lceil \overline{c} \rceil$  quando il telefono è inattivo per accedere all'elenco dei numeri da ricomporre.

- **2.** Selezionare un record da comporre.
	- Nota**:** Prima di effettuare una chiamata esterna su W73H/W78H/W56H/W53H/W59R, è 围 possibile selezionare Opzioni > Modifica prima della chiamata per modificare il numero di telefono.

# Ricomposizione dell'ultimo numero selezionato

# Procedura

Premi due volte quando il portatile è inattivo.

*Viene tentata una chiamata all'ultimo numero composto.*

#### Aggiunta di un numero selezionato all'elenco locale

È possibile aggiungere un numero di chiamata esterna alla rubrica locale o aggiornare il numero di un contatto esistente.

#### Inf[ormazioni su questa attività](#page-16-0)

È applicabile solo a W73H/W78H/W56H/W53H/W59R.

# Procedura

- **1.** Premi quando il portatile è inattivo per accedere alla lista di ricomposizione.
- 2. Evidenziare il record desiderato.
- 3. Premere Opzioni, quindi selezionare Aggiungi a locale > Nuova voce.
- 4. Selezionare il tipo a cui si desidera aggiungere il numero.
- 5. Modificare i campi corrispondenti.
- 6. Confermare l'azione.

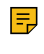

Nota**:** È possibile selezionare Aggiungi a locale > Aggiorna esistente per aggiungere il numero a un contatto esistente o aggiornare le informazioni del contatto esistente.

# Eliminazione di un record di richiamata

È possibile eliminare qualsiasi record dall'elenco di ricomposizione.

# Procedura

- **1.** Premi *q*uando il portatile è inattivo, per accedere alla lista di ricomposizione.
- 2. Evidenziare il record desiderato.
- <span id="page-16-0"></span>3. Premere Opzioni e selezionare Elimina.

# Eliminazione di tutti i record di richiamata

Eliminazione di tutti i record di richiamata

# **Procedura**

**1.** Premi quando il portatile è inattivo per accedere alla lista di ricomposizione.

**2.** Selezionare Opzioni > Elimina tutto e selezionare Sì per confermare.

# Effettuare una chiamata anonima

È possibile nascondere il proprio nome e numero quando si effettua una chiamata. In questo modo, il chiamante riceve una chiamata anonima senza identità del chiamante.

#### Prima di iniziare

Contattare l'amministratore del sistema per sapere se questa funzione è disponibile sul telefono.

#### Procedura

- 1. Accedere a OK > Funzioni di chiamata > Chiamata anonima. Sul telefono CP930W/DD, accedere a Menu > Funzioni > Chiamata anonima.
- 2. Attivare l'anonimato locale.
- 3. Confermare l'azione.
- 4. Effettuare una chiamata.

Al chiamante viene richiesto di ricevere una chiamata dall'anonimo.

Se il chiamante attiva la funzione di rifiuto dell'anonimo, è possibile che venga richiesto che il chiamante non accetti chiamate da un numero anonimo.

# Rispondere alle chiamate

Quando si riceve una chiamata, si può scegliere di rispondere manualmente o automaticamente.

# Rispondere a una chiamata

Quando si riceve una chiamata in arrivo, il telefono squilla e sullo schermo vengono visualizzate le informazioni relative alla chiamata in arrivo.

# **Procedura**

Eseguire una delle seguenti operazioni:

- Premi , oppure premere Accetta o Rispondi.
- Premere il tasto Vivavoce.
- Se è collegata una cuffia, premere Accetta o il tasto HEADSET. <sup>1</sup>

# Rispondere a una chiamata durante una chiamata

È possibile rispondere a una chiamata quando sul telefono è già attiva una chiamata.

Quando si è impegnati in una chiamata attiva e sul telefono arriva una chiamata in arrivo, viene emesso un segnale acustico di avviso di chiamata e vengono visualizzate le informazioni sulla chiamata in arrivo.

# Procedura

- 1. Sul W73H/W78H/W56H/W53H/W59R, premere il tasto di navigazione verso il basso per selezionare la chiamata in arrivo.
- 2. Selezionare Accetta o Rispondi.

#### **Risultati**

La chiamata attiva viene messa in attesa e la chiamata in arrivo diventa attiva.

Nota**:** È possibile disattivare la funzione di avviso di chiamata per rifiutare automaticamente la chiamata in arrivo durante una chiamata.

# Risposta automatica a una chiamata

Quando il portatile è inserito nel caricatore, è possibile rispondere alle chiamate in arrivo semplicemente sollevando il portatile dal caricatore senza premere il tasto di sgancio.

#### Informazioni su questa attività

È applicabile solo a W73H/W78H/W56H/W53H/W59R.

# Procedura

- 1. Accedere a OK > Impostazioni > Telefonia > Risposta automatica.
- 2. Premere Cambia per selezionare la casella di controllo Risposta automatica (lo stato predefinito è selezionato).

# Silenziamento o rifiuto delle chiamate in entrata

Quando si riceve una chiamata in arrivo, si può scegliere di tacere o rifiutare la chiamata invece di rispondere.

# Silenziamento di una chiamata

È possibile silenziare una chiamata per interrompere lo squillo del telefono. Anche se la chiamata viene silenziata, la notifica di chiamata in arrivo continua a essere visualizzata sul telefono.

# Procedura

Selezionare Silenzio.

# Rifiuto manuale di una chiamata

È possibile rifiutare manualmente una chiamata, che può essere inviata alla segreteria telefonica. Le chiamate rifiutate vengono visualizzate nell'elenco Chiamate ricevute dell'elenco Cronologia.

#### Procedura

Premi <sup>O</sup> o Rifiuta

# Rifiutare le chiamate anonime

È possibile rifiutare le chiamate in arrivo da chi ha nascosto la propria identità. In questo modo, il vostro telefono non squillerà e non sarete avvisati di un tentativo di chiamata.

#### **Procedura**

**1.** Andare su OK > Funzioni di chiamata > Rifiuto di chiamate anonime.

Sul CP930W, accedere a Menu > Funzioni > Rifiuto chiamate anonime.

Sul telefono DD, accedere a Menu > Funzioni > Chiamata anonima.

- 2. Abilitare il rifiuto anonimo locale.
- 3. Confermare l'azione.

# Rifiuto delle chiamate con DND (Do Not Disturb)

È possibile attivare la funzione DND per rifiutare automaticamente tutte le chiamate in arrivo quando non si desidera essere interrotti.

#### Prima di iniziare

Per sapere se la funzione DND è disponibile sul telefono, rivolgersi all'amministratore del sistema.

#### Procedura

1.Accedere a OK > Funzioni di chiamata > Non disturbare. Sul telefono CP930W/DD, accedere a Menu > Funzioni > DND. 2.Attivare il DND. 3.Confermare l'azione. Nella barra di stato viene visualizzata l'icona DND.

# Fine delle chiamate

È possibile terminare la chiamata in corso in qualsiasi momento.

# **Procedura**

Premi<sup>o</sup> o Fine chiamata o Fine.

# Disattivazione dell'audio

È possibile disattivare il microfono durante una chiamata attiva, in modo che l'interlocutore non possa sentire la discussione con i colleghi.

#### **Procedura**

1. Premere il tasto mute durante una chiamata per disattivare il microfono.

Sullo schermo del telefono viene visualizzata l'icona di disattivazione dell'audio. Sul CP930W/CP935W, il LED del tasto mute passa da verde a rosso. Sul DDPhone (schermo a colori), il LED del tasto mute è rosso.

2. Premere nuovamente il tasto mute per riattivarlo.

L'icona del mute scompare dallo schermo del telefono. Sul CP930W/CP935W, il LED del tasto mute passa da rosso a verde. Sul DDPhone (schermo a colori), il LED del tasto mute si spegne.

# Trattenere e riprendere le chiamate

È possibile mettere in attesa una chiamata attiva e riprenderla quando si è pronti. Quando si mette in attesa una chiamata, l'utente in attesa può sentire la musica riprodotta dal proprio apparecchio.

# Trattenere una chiamata

È possibile mettere in attesa una chiamata attiva sul telefono.

# Procedura

Durante una chiamata, selezionare Opzioni > Mantieni.

Nota**:** Quando sono presenti più chiamate sul telefono e la chiamata corrente è in attesa, è 围 possibile premere il tasto di navigazione su o giù per passare alla chiamata attiva.

# Riprendere una chiamata in attesa

È possibile visualizzare e riprendere una chiamata in attesa sul telefono.

#### **Procedura**

Selezionare Riprendi.

Se vengono messe in attesa più chiamate, selezionare prima la chiamata desiderata.

**Not**a**:** Quando sono presenti più chiamate sul telefono e la chiamata corrente è attiva, è possibile 厚 premere il tasto di navigazione verso l'alto o verso il basso per passare alla chiamata in attesa.

# Inoltro di chiamata

Il portatile inoltra le chiamate in arrivo a un altro interlocutore in base al tipo di inoltro.

Esistono tre tipi di inoltro:

- - Inoltrare sempre: Le chiamate in arrivo vengono immediatamente inoltrate. Non viene visualizzato alcun messaggio sullo schermo del telefono quando la linea riceve una chiamata in entrata.
- - Inoltro occupato: Le chiamate in arrivo vengono inoltrate quando la linea è occupata.
- - Inoltro senza risposta: Le chiamate in arrivo vengono inoltrate se non ricevono risposta dopo un certo periodo di tempo.

# Inoltro delle chiamate in entrata

Inoltro delle chiamate in entrata

#### **Procedura**

1.Accedere a OK > Funzioni di chiamata > Inoltro chiamata. Sul telefono CP930W/DD, accedere a Menu > Funzioni > Inoltro chiamata.

2.Selezionare il tipo di inoltro desiderato e attivarlo.

3.Immettere il numero di destinazione nel campo Destinazione o Inoltro a.

4.Se si seleziona No Answer (Inoltro senza risposta), selezionare il tempo di attesa dello squillo desiderato prima dell'inoltro dal campo After Ring Time (Dopo lo squillo).

5.Confermare l'azione.

# Trasferimento di chiamate

Durante una chiamata, è possibile trasferire la chiamata a un altro contatto. È

possibile utilizzare uno dei tre modi seguenti:

- - Trasferimento cieco: Trasferisce una chiamata direttamente al terzo interlocutore senza consultarlo.
- - Trasferimento semi-assistito: Trasferimento di una chiamata quando si riceve il ringback.
- - Trasferimento assistito (trasferimento consultivo): Trasferimento di una chiamata con consultazione preliminare.

# Esecuzione di un trasferimento cieco

È possibile trasferire immediatamente una chiamata a un altro contatto senza consultarlo prima.

#### **Procedura**

1.Selezionare Opzioni > (Chiamata) Trasferimento, oppure premere il tasto TRAN durante una chiamata. Sul telefono CP930W/DD, selezionare Trasferimento.

2.Immettere il numero a cui si desidera trasferire la chiamata o selezionare Directory per scegliere un contatto.

3.Premere TRAN o Trasferimento per completare il trasferimento.

Sul telefono DD, selezionare B Trans.

# Esecuzione di un trasferimento semi-assegnato/assegnato

Pisattivare/disattivare Mae tele rante renzaltro contatto immediatamente quando si riceve la suoneria o **Quando si disattiva il microfo**no locale durante una teleconferenza, gli altri partecipanti possono sentirsi tranne l'utente.

# Procedura

Procedura are Opzioni > (Chiamata) Trasferimento, oppure premere il testo FRAN durant mune chiamatan Sul telefon a CR930 W/DD, selezionare Trasferimento. 2.Immettere il numero da trasferire e comporre il numero.

# Chiamate in conferenza

Il telefono supporta la creazione di una conferenza con altri due interlocutori esterni e la conferenza di rete a più vie. Durante la conferenza, seguire i seguenti suggerimenti:

- Silenziare il microfono quando non si parla, soprattutto in ambienti rumorosi.
- Evitare di toccare o far frusciare i fogli vicino al microfono.
- Parlare con voce normale senza urlare.

# Conferenza locale

È possibile avviare una conferenza telefonica a tre (incluso se stessi) con i propri contatti sul telefono.

#### Impostazione di una teleconferenza locale

È possibile impostare una teleconferenza locale con un massimo di due contatti.

# Procedura

- 1. Effettuare una chiamata al primo interlocutore.
- 2. Quando il primo interlocutore risponde alla chiamata, selezionare Opzioni > Conferenza.

Sul CP930W, selezionare Conferenza.

Sul telefono DD, selezionare Conferenza.

La chiamata attiva viene messa in attesa.

3. Comporre il numero del secondo interlocutore.

4. Quando il secondo interlocutore risponde alla chiamata, selezionare Conf.Conferenza per invitare due interlocutori a partecipare alla conferenza.

#### Unire due chiamate in una conferenza

È possibile invitare una chiamata in attesa in una conferenza telefonica con la chiamata attiva.

# Procedura:

1.Effettuare due chiamate al telefono.

2.Selezionare Opzioni > Conferenza.

#### Disattivare/disattivare una teleconferenza

Quando si disattiva il microfono locale durante una teleconferenza, gli altri partecipanti possono sentirsi tranne l'utente.

#### Procedura:

1. Premere il tasto MUTE per disattivare la conferenza.

# **2.** Premere nuovamente il tasto MUTE per disattivare la conferenza.

#### Terminare una teleconferenza

You can end the current conference call at any time.

#### Procedura

Premi<sup>o</sup> o Fine.

# Conferenza di rete

Se l'amministratore del sistema ha impostato una funzione di conferenza di rete sul telefono, è possibile avviare una conferenza con due o più contatti.

#### Impostazione di una conferenza di rete

È possibile impostare una conferenza di rete con due o più contatti.

# Procedura

1.Effettuare una chiamata al primo interlocutore.

2.Selezionare Opzioni > Conferenza. La chiamata attiva viene messa in attesa.

3.Comporre il numero del secondo interlocutore.

4.Quando il secondo interlocutore risponde alla chiamata, selezionare Conf. per aggiungere il secondo interlocutore alla conferenza.

5.Selezionare Conf. per effettuare una nuova chiamata. La chiamata in conferenza viene messa in attesa.

6.Immettere il numero del nuovo interlocutore, quindi premere il tasto OK.

7.Quando il nuovo utente risponde alla chiamata, selezionare Conf. per aggiungere il nuovo utente alla conferenza.

8.Ripetere i passaggi da 5 a 7 fino ad aggiungere tutti gli interlocutori.

Nota**:** Le procedure per l'impostazione di una conferenza telefonica di rete su server specifici 围 possono essere diverse. Per ulteriori informazioni, rivolgersi all'amministratore di sistema.

#### Invitare un altro utente in una chiamata in conferenza attiva

Ogni partecipante alla teleconferenza può invitare un altro partecipante alla teleconferenza attiva.

#### Procedura

- 1. Selezionare Nuova chiamata.
- 2. Immettere il numero desiderato e comporre il numero.
- 3. Quando il nuovo interlocutore risponde alla chiamata, selezionare Opzioni > Conferenza.

*Il nuovo interlocutore si unisce alla teleconferenza.*

# Trattenere/riprendere una teleconferenza

Ogni partecipante alla teleconferenza può mettersi in attesa, ma gli altri possono continuare normalmente la teleconferenza.

#### Informazioni su questa attività

Nota**:** La teleconferenza viene mantenuta solo quando tutti i partecipanti alla teleconferenza si 厚 mettono in

#### Procedura

1.Selezionare Opzioni > Attesa. Sul telefono CP930W/DD, selezionare Attesa.

2.Selezionare Riprendi per riprendere la conferenza telefonica in attesa.

#### Terminare una teleconferenza

È possibile terminare la teleconferenza in corso in qualsiasi momento.

#### Procedura

Premi<sup>o</sup> o Fine.

# Registrazione di una chiamata

È possibile registrare le parti importanti durante una chiamata attiva.

#### Informazioni su questa attività

Nota**:** Prima di registrare le chiamate, in particolare quelle che riguardano la rete PSTN, è 围 necessario conoscere le regole e le restrizioni della registrazione delle chiamate nel paese in cui ci si trova.

È inoltre molto importante informare tutti gli interlocutori della registrazione e chiedere il loro consenso prima di registrare la conversazione.

## Procedura

Durante una chiamata, selezionare Altro > AvviaREC.

*Sullo schermo del telefono vengono visualizzati l'icona della registrazione e la durata della stessa.*

# Mettere in pausa/riprendere una registrazione

Quando non si desidera che le informazioni sensibili in corso vengano registrate, è possibile mettere in pausa la registrazione. Dopo la pausa, è possibile riprenderla in qualsiasi momento e la registrazione continuerà e sarà salvata nello stesso file.

#### Procedura

- 1. Selezionare PausaREC per mettere in pausa una registrazione.
- *Sullo schermo del telefono appare l'icona di pausa della registrazione e il conteggio della durata si interrompe.*
- 2. Selezionare Re REC per riprendere una registrazione.

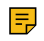

Nota**:** Se si tiene in sospeso la chiamata durante la registrazione, nessuno degli interlocutori verrà registrato finché non si riprende la chiamata.

# Interruzione di una registrazione

È possibile interrompere la registrazione di una chiamata prima che questa termini. La registrazione si interrompe anche quando termina la chiamata attiva. La registrazione viene salvata automaticamente come file "\*.aac" sulla scheda SD.

# **Procedura**

Eseguire una delle seguenti operazioni:

- Selezionare StopREC.

L'icona di registrazione e la durata della registrazione scompaiono. Sullo schermo viene visualizzato un messaggio che indica che la chiamata è stata registrata con successo.

- Selezionare Termina chiamata. L'icona di registrazione e la durata della registrazione scompaiono e il telefono torna alla schermata di inattività. Sullo schermo viene visualizzato un messaggio che indica che la chiamata è stata registrata con successo.

# Gestione delle registrazioni

Dopo aver interrotto la registrazione, è possibile gestire le registrazioni sul telefono. Assicurarsi che la batteria sia ancora inserita nel telefono.

# Ascolto di una registrazione

È possibile sfogliare e riprodurre le registrazioni sul telefono.

# Informazioni su questa attività

Nota**:** È anche possibile riprodurre le registrazioni su un PC utilizzando un'applicazione in grado  $\equiv$ di riprodurre il file "\*.aac".

# Procedura

1. Andare a Menu > Registra > Sfoglia audio

*TSullo schermo del telefono vengono visualizzati tutti i file registrati (nome del file e dimensioni del file). Il nome del file è costituito dall'ora e dalla data di registrazione, dal numero/nome dell'interlocutore (o dal numero/nome della prima persona chiamata).*

# 2. Evidenziare il file desiderato e selezionare Riproduci.

*Durante la riproduzione della registrazione vengono visualizzati la durata della stessa e una barra di avanzamento.*

# Mettere in pausa/riprendere una riproduzione

Quando si riproduce una registrazione, è possibile metterla in pausa manualmente per prendere nota.

# Procedura

1.Selezionare Pausa per mettere in pausa la riproduzione.

2.Selezionare Riproduzione per riavviare la riproduzione.

# Avanzamento/riavvolgimento rapido di una riproduzione

Durante la riproduzione di una registrazione, è possibile avanzare o riavvolgere la riproduzione in qualsiasi momento.

# Procedura

Eseguire le seguenti operazioni:

- Premi per saltare in avanti nella riproduzione. Toccare una volta per saltare in avanti di 1 minuto.
- Premi < per riavvolgere la riproduzione. Toccare una volta per riavvolgere di 1 minuto.

# Eliminazione di una chiamata registrata

È possibile eliminare le registrazioni quando si ha bisogno di spazio aggiuntivo sulla scheda SD o quando le registrazioni sono inutili.

# Procedura

- 1. Andare a Menu > Registra > Sfoglia audio.
- 2. Evidenziare la registrazione desiderata e selezionare Elimina. *Il telefono chiede se si desidera eliminare l'audio.*
- 3. Confermare l'azione.

# Visualizzazione del tempo di registrazione disponibile

Per evitare che la registrazione fallisca a causa del timeout, è possibile visualizzare lo spazio di memoria della scheda SD e controllare il tempo di registrazione disponibile prima della registrazione.

# Procedura

Andare a Menu > Registrazioni > Spazio di archiviazione.

# Funzioni di chiamata avanzate

Utilizzando le funzioni avanzate, il vostro telefono potrà svolgere un maggior numero di funzioni che renderanno il vostro lavoro più efficiente.

Per ulteriori informazioni o assistenza sull'uso del nuovo telefono, contattare l'amministratore di sistema.

# Parcheggio e recupero delle chiamate

YÈ possibile parcheggiare una chiamata e poi recuperarla dal proprio telefono o da un altro telefono. Una volta parcheggiata, la chiamata viene messa in attesa; è possibile continuare la conversazione dopo averla recuperata.

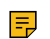

Nota**:** È possibile parcheggiare una chiamata e poi recuperarla dal proprio telefono o da un altro telefono. Una volta parcheggiata, la chiamata viene messa in attesa; è possibile continuare la conversazione dopo averla recuperata.

# Parcheggiare o richiamare una chiamata in modalità FAC

È [possibile parcheggiare la chiamata all](#page-26-0)'[intern](#page-26-0)o locale o all'interno desiderato componendo il codice di parcheggio.

# Parcheggiare una chiamata in modalità FAC

È possibile parcheggiare una chiamata direttamente in modalità FAC. Quando si parcheggia una chiamata all'interno locale o all'interno desiderato, la chiamata viene mantenuta nella stessa rete del telefono.

# Prima di iniziare

L'amministratore del sistema ha impostato il parcheggio delle chiamate in modalità FAC.

# **Pr[ocedura](#page-27-0)**

1. Durante una chiamata, selezionare Opzioni > Parcheggio chiamata.

*Il telefono compone il codice di parcheggio delle chiamate preconfigurato.*

- 2. Eseguire una delle seguenti operazioni:
	- - Se si desidera parcheggiare la chiamata sull'interno locale, premere il tasto #.
	- - Se si desidera parcheggiare la chiamata sull'interno desiderato, immettere l'interno (ad esempio, 4606) su cui si desidera parcheggiare la chiamata e premere il tasto #. *Se la chiamata viene parcheggiata con successo, viene emesso un messaggio vocale che indica che la*

*chiamata è stata parcheggiata.*

# Recupero di una chiamata parcheggiata in modalità FAC

È possibile recuperare una chiamata parcheggiata in modalità FAC da qualsiasi telefono della rete.

# Prima di iniziare

L'amministratore del sistema ha impostato il parcheggio delle chiamate in modalità FAC. C'è una chiamata parcheggiata sull'interno. Richiedere il codice di recupero del parcheggio all'amministratore del sistema.

# Procedura

1. Comporre il codice di recupero del parco.

- 2. Seguire la richiesta vocale per richiamare:
	- Premere il tasto # sul telefono in cui è parcheggiata la chiamata.
	- Digitare l'interno desiderato seguito da # (ad esempio, 4606#) su qualsiasi telefono.

# <span id="page-26-0"></span>Parcheggiare o richiamare una chiamata in modalità di trasferimento

È possibile parcheggiare la chiamata al parcheggio condiviso tramite un trasferimento cieco. Per alcuni server, il sistema restituirà un numero specifico di recupero del parcheggio (codice di recupero del parco) dopo aver effettuato il parcheggio con successo.

# Parcheggiare una chiamata in modalità trasferimento

È possibile parcheggiare direttamente una chiamata in modalità di trasferimento. Quando si parcheggia una chiamata nel parcheggio condiviso, la chiamata viene trattenuta sul telefono.

# Prima di iniziare

<span id="page-27-0"></span>L'amministratore del sistema ha impostato il parcheggio delle chiamate in modalità Trasferimento.

# Procedura

Durante una chiamata, selezionare Opzioni > Parcheggio chiamata.

Sul telefono CP930W/DD, selezionare Parcheggio chiamate (Park).

*La chiamata verrà trasferita direttamente al parcheggio condiviso.*

# Recupero di una chiamata parcheggiata in modalità di trasferimento

È possibile recuperare una chiamata parcheggiata in modalità di trasferimento da qualsiasi telefono della stessa rete.

# Prima di iniziare

L'amministratore del sistema ha impostato il parcheggio delle chiamate in modalità Trasferimento. C'è una chiamata parcheggiata nel parcheggio condiviso.

# **Procedura**

Comporre il codice di recupero del parco.

*Il telefono recupera la chiamata parcheggiata dal parcheggio condiviso.*

Nota**:** Quando il telefono W73H/W78H/W56H/W53H/W59R/DD è inattivo, è possibile utilizzare un 围 tasto Recupera per recuperare direttamente una chiamata parcheggiata.

# Richiamo di una chiamata con un tasto di richiamo

È possibile utilizzare facilmente un tasto di richiamo per recuperare rapidamente una chiamata parcheggiata.

# Prima di iniziare

Verificare con l'amministratore del sistema se la modalità FAC o Trasferimento è impostata sul telefono e se la funzione di parcheggio delle chiamate è impostata sul telefono. È applicabile solo ai telefoni W73H/ W78H/W56H/W53H/W59R/DD.

# **Procedura**

- 1. Accedere a OK > Impostazioni > Scelta rapida.
- 2. [Evidenziare il tasto di scelta rapid](#page-27-1)a desiderato e premere Cambia.
- <span id="page-27-1"></span>3. Selezionare Recupera.

# Chiamata condivisa (SCA)

Il telefono Yealink supporta l'uso di Shared Call Appearance (SCA) per condividere una linea. In questo modo la linea può essere registrata su più telefoni contemporaneamente. L'amministratore di sistema può impostare il telefono in modo che utilizzi la linea condivisa.

# W73H/W78H/W56H/W53H/W59R Indicatore di stato della linea condivisa

Se l'amministratore del sistema assegna la linea condivisa al portatile, sul tasto funzione destro viene visualizzato il simbolo SCA con un'icona.

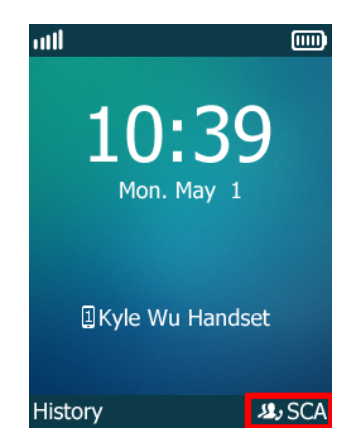

La tabella seguente mostra l'icona associata alla linea condivisa:

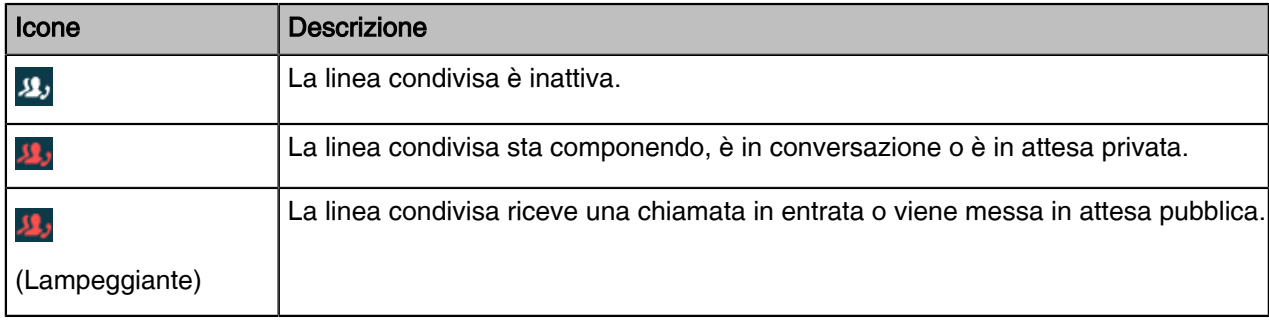

# Effettuare chiamate su una linea condivisa

È possibile effettuare una o più chiamate su una linea condivisa. Informazioni correlate

# Risposta alle chiamate su una linea condivisa

È possibile rispondere a una o due chiamate sulla linea condivisa.

Quando arriva una chiamata in entrata sulla linea condivisa, tutti i telefoni registrati squillano contemporaneamente e si può rispondere alla chiamata su uno qualsiasi dei telefoni.

### Informazioni correlate

# Mettere una chiamata in attesa pubblica

È possibile mettere una chiamata in attesa pubblica, in modo che qualsiasi telefono della linea condivisa possa recuperare la chiamata in attesa.

# Procedura

Durante una chiamata, selezionare Opzioni > Attesa.

# Mettere una chiamata in attesa privata

È possibile mettere una chiamata in attesa privata, in modo che solo l'utente della linea condivisa possa recuperare la chiamata in attesa.

#### Procedura

Durante una chiamata, selezionare Opzioni > Attesa privata.

*A questo punto la chiamata viene trattenuta sul telefono e gli altri telefoni registrati sulla linea condivisa mostrano che la chiamata è in stato di occupato. Gli altri utenti della linea condivisa non possono riprendere la chiamata trattenuta.*

# **Retrieving a Held Call on a Shared Line**

Se si mette in attesa una chiamata su una linea condivisa, è possibile riprenderla in qualsiasi momento. Quando il tasto della linea condivisa mostra una chiamata in attesa, è possibile riprendere la chiamata in attesa a distanza dal telefono di un altro utente.

#### Prima di iniziare

Sulla linea condivisa è presente almeno una chiamata in attesa pubblica.

#### Procedura

1.Sul W73H/W78H/W56H/W53H/W59R , selezionare SCA, quindi selezionare la chiamata in attesa. 2.Selezionare Riprendi.

# Intervento su una chiamata attiva su una linea condivisa

Nello scenario SCA, è possibile inserirsi in una chiamata attiva sulla linea condivisa. Dopo essersi introdotti in una chiamata, questa si trasforma in una conferenza a tre.

#### Prima di iniziare

C'è almeno una chiamata attiva sulla linea condivisa. Solo un utente alla volta può intromettersi in una chiamata attiva sulla linea condivisa.

#### **Procedur**a

1.Selezionare SCA e poi selezionare una chiamata attiva.

2.Selezionate BargeIn (ingresso) per interrompere la chiamata attiva.

# Richiamo di una chiamata condivisa su una linea condivisa

Nello scenario SCA, sia l'utente che gli altri utenti possono estrarre una chiamata esistente da un altro telefono condiviso che sia attivo o in attesa.

#### Prima di iniziare

C'è una chiamata attiva o in attesa sulla linea condivisa. Contattare l'amministratore del sistema per ottenere il codice di accesso alla funzione di estrazione delle chiamate.

#### **Procedur**a

1.Inserire il codice di accesso alla funzione di estrazione delle chiamate (ad esempio, \*11). 2.Premere il tasto OK per comporre il numero.

# Posta vocale

La funzione Voice Mail consente di lasciare messaggi vocali a qualcuno o di ascoltare i messaggi vocali sui telefoni IP. Questa funzione è impostata sul lato server e non tutti i server la supportano.

# Impostazione del codice della posta vocale

Se si desidera collegarsi al centro messaggi, è necessario impostare il codice della posta vocale sul telefono.

#### **Procedura**

1.Accedere a OK > Posta vocale > Imposta posta vocale. Sui dispositivi W73H/W78H, accedere a OK > Posta vocale > Stato, selezionare On dal campo Stato e selezionare Imposta numero. Sul telefono CP930W, andare a Menu > Messaggio > Imposta codice posta vocale. Sul telefono DD, accedere a Menu > Messaggio > Posta vocale > Imposta codice posta vocale.

2.Sui telefoni W56H/W53H/W59R, selezionare Abilitato dal campo Stato.

3.Immettere il codice della posta vocale.

4.Confermare l'azione.

# Lasciare messaggi vocali

È possibile lasciare un messaggio vocale a qualcuno che è occupato o che non può rispondere alla chiamata.

# **Procedura**

1.Seguire le indicazioni vocali per lasciare un messaggio vocale.

2.Riagganciare per terminare il messaggio vocale.

# Ascoltare i messaggi vocali

È possibile ascoltare i messaggi vocali direttamente sul portatile.

#### Prima di iniziare

È necessario impostare in anticipo il codice della posta vocale.

#### Procedura

1.Accedere a OK > Posta vocale > Riproduci messaggio o premere il tasto Messaggio. Sul CP930W, accedere a Menu > Messaggio > Riproduci messaggio. Sul telefono DD, accedere a Menu > Messaggio > Posta vocale > Visualizza posta vocale.

2.Seguire la richiesta vocale del server di sistema per ascoltare i messaggi vocali.

# Elenco

Il telefono offre diversi tipi di elenchi telefonici, che possono essere personalizzati dall'amministratore del sistema.

# Elenco locale

È possibile memorizzare fino a 100 contatti nella rubrica locale del portatile, nonché aggiungere, modificare ed eliminare un contatto.

# Aggiunta di contatti

Quando si aggiunge un contatto all'Elenco locale, si può scegliere quante informazioni inserire per il contatto. È necessario inserire il nome del contatto almeno per ogni nuovo contatto.

# Procedura

**1.** Andare a OK > Directory o OK > Directory > Directory locale.

2.Selezionare Opzioni > Nuovo contatto. Sul W73H/W78H, selezionare Opzioni > Nuova voce.

3.Immettere le informazioni del contatto.

4.Confermare l'azione.

# Visualizzazione dei contatti

È possibile visualizzare i contatti locali dall'Elenco locale del telefono.

# Procedura

- 1. Andare su OK > Directory o OK > Directory > Directory locale.
- 2. Utilizzare i tasti di navigazione per scorrere i contatti.

*I nomi dei contatti sono visualizzati in ordine alfabetico.*

# Modifica dei contatti

È possibile modificare o aggiungere ulteriori informazioni ai contatti.

# Procedura

1.Andare su OK > Directory o OK > Directory > Directory locale.

2.Evidenziare il contatto desiderato e selezionare Opzioni > Modifica.

- 3.Modificare le informazioni del contatto.
- 4.Confermare l'azione.

# Eliminazione dei contatti

È possibile eliminare uno o tutti i contatti dalla Directory locale.

#### Eliminazione di un contatto

È possibile eliminare qualsiasi contatto dall'Elenco locale.

# **Procedura**

- 1. Andare su OK > Directory o OK > Directory > Directory locale.
- 2. Evidenziare il contatto desiderato e selezionare Opzioni (Opzione) > Elimina.

*The phone asks if you want to delete the contact.*

3. Confermare l'azione.

#### Eliminazione di tutti i contatti

È possibile eliminare tutti i contatti dalla Directory locale.

#### **Procedura**

1.Accedere a OK > Directory o OK > Directory > Directory locale.

2.Evidenziare il contatto desiderato e selezionare Opzioni (Opzione) > Elimina tutto. Il telefono chiede se si desidera eliminare tutti i contatti.

3.Confermare l'azione.

# Ricerca di contatti

Nell'Elenco locale è possibile inserire i criteri di ricerca per trovare rapidamente il contatto desiderato.

# **Procedura**

1.Accedere a OK > Directory o OK > Directory > Directory locale.

2.Inserire i criteri di ricerca nel campo di ricerca.

# Elenco condiviso

Tutti i telefoni registrati sullo stesso DM possono condividere i contatti tra loro. È possibile memorizzare fino a 100 contatti nella rubrica condivisa del telefono. È applicabile solo al sistema multicella W90.

Nota**:** Per sapere se questa funzione è disponibile sul telefono, rivolgersi all'amministratore del sistema. E,

# Aggiunta di contatti condivisi

Quando si aggiunge un contatto all'Elenco condiviso, si può scegliere quante informazioni inserire per il contatto. È necessario inserire il nome del contatto almeno per ogni nuovo contatto.

# Procedura

1.Accedere a OK > Directory > Directory condivisa.

2.Selezionare Opzioni > Nuovo contatto.

3.Immettere le informazioni del contatto.

4.Confermare l'azione.

# Modifica dei contatti condivisi

È possibile modificare o aggiungere ulteriori informazioni ai contatti.

#### Procedura

- 1.Accedere a OK > Directory > Directory condivisa.
- 2.Evidenziare il contatto desiderato e selezionare Opzioni > Modifica.
- 3.Modificare le informazioni del contatto.
- 4.Confermare l'azione.

# Eliminazione di un contatto condiviso

È possibile eliminare qualsiasi contatto dall'elenco condiviso.

# Procedura

- 1. Accedere a OK > Directory > Directory condivisa.
- 2. Evidenziare un contatto e selezionare Opzioni > Elimina.

*Il telefono chiede se si desidera eliminare il contatto.*

3. Confermare l'azione.

# Eliminazione di tutti i contatti condivisi

È possibile eliminare tutti i contatti dalla rubrica.

#### **Procedura**

- 1. Accedere a OK > Directory > Directory condivisa.
- 2. Evidenziare un contatto e selezionare Opzioni > Elimina tutto.

*Il telefono chiede se si desidera eliminare tutti i contatti.*

3. Confermare l'azione.

#### Ricerca dei contatti dell'elenco condiviso

Nell'Elenco condiviso è possibile inserire i criteri di ricerca per trovare rapidamente il contatto desiderato.

#### **Procedura**

- 1.Accedere a OK > Directory > Directory condivisa.
- 2.Inserite i criteri di ricerca nel campo di ricerca.

# Salvataggio di un contatto condiviso nella directory locale

È possibile spostare un contatto condiviso nella Directory locale. I contatti condivisi aggiunti all'Elenco locale non scompariranno, anche dopo che l'amministratore di sistema avrà disattivato la funzione Elenco condiviso.

#### **Procedure**

1.Accedere a OK > Directory > Directory condivisa.

2.Evidenziare un contatto e selezionare Opzioni > Aggiungi a locale > Nuova voce.

3.Modificare le informazioni del contatto.

4.Confermare l'azione.

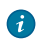

Suggerimento**:** È possibile selezionare Aggiungi a locale > Aggiorna esistente per aggiornare le informazioni di contatto esistenti.

# Lista di blocco.

Le chiamate in arrivo dall'elenco di blocco vengono rifiutate automaticamente. È possibile memorizzare fino a 30 contatti nella lista di blocco per bloccare i chiamanti indesiderati.

# Aggiunta di un contatto della lista di blocco

È possibile aggiungere un contatto alla lista di blocco del telefono per evitare che qualcuno vi chiami.

# **Procedura**

1.Accedere a OK > Impostazioni > Telefonia > Lista di blocco.

2.Selezionare Nuova voce o Opzioni > Nuova voce.

3.Immettere le informazioni del contatto.

4.Confermare l'azione.

# Visualizzazione dei contatti dell'elenco di blocco

È possibile visualizzare i contatti della lista di blocco dalla lista di blocco sul telefono.

# **Procedura**

1.Accedere a OK > Impostazioni > Telefonia > Lista di blocco. 2.Utilizzare i tasti di navigazione per scorrere i contatti della blocklist.

# Modifica di un contatto della lista di blocco

È possibile aggiornare le informazioni dei contatti della blocklist.

#### **Procedura**

1.Accedere a OK > Impostazioni > Telefonia > Lista di blocco.

2.Evidenziare il contatto della blocklist desiderato e selezionare Opzioni > Modifica.

3.Modificare le informazioni del contatto.

4.Confermare l'azione.

# Eliminazione dei contatti della lista di blocco

È possibile eliminare uno o tutti i contatti dell'elenco di blocco. Se un contatto viene rimosso dalla blocklist, è possibile rispondere normalmente alle chiamate del contatto.

#### Eliminazione di un contatto della lista di blocco

Se si desidera rispondere a una chiamata proveniente da un contatto specifico, è necessario rimuoverlo dall'elenco di blocco.

#### Procedura

1.Accedere a OK > Impostazioni > Telefonia > Lista di blocco.

2.Evidenziare il contatto della blocklist desiderato e selezionare Opzioni > Elimina.

3.Confermare l'azione.

#### Eliminazione di tutti i contatti della lista di blocco

È possibile eliminare tutti i contatti dall'elenco di blocco quando si è pronti a rispondere nuovamente alle loro chiamate.

# Procedura

- 1. Accedere a OK > Impostazioni > Telefonia > Lista di blocco.
- 2. Evidenziare il contatto della blocklist desiderato e selezionare Opzioni (Opzione) > Elimina. All.

*Il telefono chiede se si desidera eliminare tutti i contatti.*

3. Confermare l'azione

# Rubrica telefonica remota

Se la funzione Rubrica remota è stata attivata dall'amministratore del sistema, è possibile accedere alla rubrica aziendale direttamente dal telefono.

# Ricerca dei contatti della rubrica remota

Nella rubrica remota è possibile inserire i criteri di ricerca per trovare rapidamente il contatto desiderato.

#### **Procedura**

1.Andare su OK > Directory.

2.Selezionare la rubrica remota desiderata.

3.Inserire i criteri di ricerca nel campo di ricerca.

# Visualizzazione dei contatti della rubrica remota

È possibile visualizzare l'elenco dei contatti della rubrica remota sul telefono.

#### Procedura

1.Accedere a OK > Rubrica.

2.Selezionare la rubrica remota desiderata.

3.Utilizzare i tasti di navigazione per sfogliare i contatti.

# Salvataggio di un contatto della rubrica remota nell'elenco locale

È possibile salvare qualsiasi contatto della rubrica telefonica remota nell'Elenco locale, per poterlo chiamare comodamente quando non si può accedere alla rubrica remota.

# Procedura

1.Andare su OK > Directory.

2.Selezionare la rubrica remota desiderata.

3.Evidenziare il contatto desiderato e selezionare Opzioni > Aggiungi a locale > Nuova voce.

4.Modificare le informazioni del contatto.

5.Confermare l'azione.

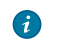

Suggerimento**:** È possibile selezionare Aggiungi a locale > Aggiorna esistente per aggiornare le informazioni di contatto esistenti.

# Cronologia delle chiamate

L'elenco della cronologia delle chiamate comprende le chiamate perse, le chiamate effettuate e le chiamate ricevute; ogni elenco contiene 100 voci.

# Icone della cronologia delle chiamate

L'icona della cronologia delle chiamate nella Cronologia delle chiamate indica i tipi di cronologia delle

chiamate corrispondenti.

#### **W59R/W56H/W53H/W73H/W78H**:

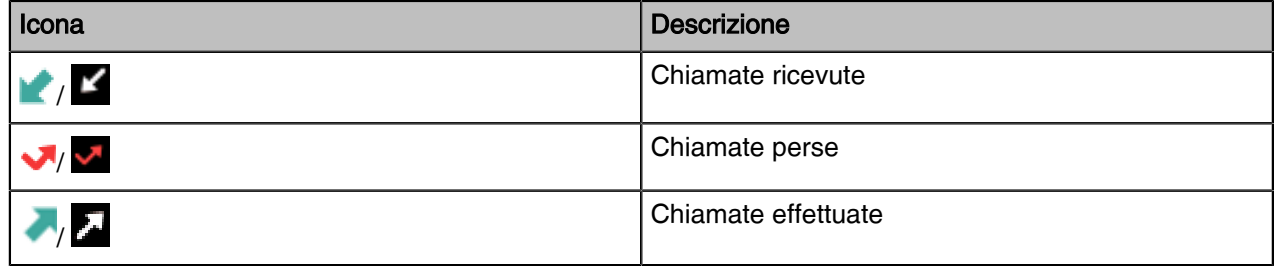

# Visualizzazione dei record storici

Il registro della cronologia salva le informazioni sulla chiamata, come il nome e il numero del chiamante, la linea locale e la durata della chiamata.

#### Procedura

1.Stampa della cronologia.

2.Selezionare l'elenco desiderato.

3.Evidenziare la voce desiderata e selezionare Opzioni (Opzione) > Dettagli.

# Salvataggio di un record di cronologia nell'elenco locale

Per identificare la chiamata di qualcuno la volta successiva, è possibile salvare un record della

cronologia nell'Elenco locale. **Procedure**

- 1.Stampa della cronologia.
- 2.Selezionare l'elenco desiderato.
- 3.Evidenziare la voce desiderata e selezionare Opzioni > Aggiungi a locale > Nuova voce.
- 4.Modificare le informazioni di contatto.
- **5.** Confermare l'azione
	- Suggerimento**:** È possibile selezionare Aggiungi a locale > Aggiorna esistente per  $\bullet$ aggiornare le informazioni di contatto esistenti.

# Salvataggio di un record di cronologia in un elenco di blocco

È possibile impedire a qualcuno di chiamarvi di nuovo salvando un record di cronologia nella lista di blocco.

# **Procedura**

- 1. Stampa della cronologia.
- 2. Selezionare l'elenco desiderato.
- 3. Evidenziare la voce desiderata e selezionare Opzioni > Aggiungi all'elenco di blocco.

*Il telefono chiede se aggiungerlo o meno. Selezionare il numero di telefono da bloccare e toccare Fatto.*

4. Confermare l'azione

# Eliminazione dei record della cronologia

È possibile eliminare uno o tutti i record di chiamata dall'elenco della cronologia delle chiamate.

# Eliminazione di una registrazione di chiamata

È possibile eliminare qualsiasi registrazione di chiamata dall'elenco della cronologia delle chiamate.

# **Procedura**

- 1. Stampa della cronologia.
- 2. Selezionare l'elenco desiderato.
- 3. Evidenziare la voce desiderata e selezionare Opzioni > Elimina.

*La voce selezionata viene cancellata con successo.*

# Eliminazione di tutti i record di chiamata

È possibile eliminare tutte le registrazioni delle chiamate dall'elenco della cronologia delle chiamate

#### **Procedura**

- 1. Stampa della cronologia.
- 2. Selezionare l'elenco desiderato.
- 3. Selezionare Opzioni (Opzione) > Elimina tutto.

*Il telefono chiede se si desidera eliminare tutti i record.*

4. Confermare l'azione

# Personalizzazione del telefono

È possibile rendere il telefono più personalizzato personalizzando varie impostazioni.

# Accensione del portatile

I telefoni W73H/W78H/W56H/W53H/W59R si accendono automaticamente quando la batteria viene inserita nel portatile. Il CP930W si accende automaticamente quando il telefono viene inserito nella base di ricarica. È possibile accendere il portatile anche manualmente.

#### Informazioni su questa attività

È applicabile solo a W73H/W78H/W56H/W53H/W59R/CP930W.

# **Procedura**

Eseguire una delle seguenti operazioni:

- Premere il tasto di aggancio. Lo schermo del portatile si accende. Sul CP930W, premere a lungo il tasto di aggancio. Il tasto mute si illumina di rosso e si accende la schermata del portatile.
- Posizionare il portatile sulla base di ricarica.

# Spegnimento del portatile

Il portatile si spegne automaticamente quando la batteria si esaurisce. È possibile spegnere il portatile anche manualmente.

#### Informazioni su questa attività

È applicabile solo a W73H/W78H/W56H/W53H/W59R/CP930W

#### Procedura

.

Premere a lungo il tasto di aggancio quando il portatile è inattivo.

# Cambiare lo sfondo

È possibile cambiare lo sfondo visualizzato nella schermata di inattività.

# Informazioni su questa attività

È applicabile solo al telefono W73H/W78H/W56H/W53H/W59R/DD.

# **Procedura**

- 1.Accedere a OK > Impostazioni > Display > Sfondo.
- 2.Premere i tasti di navigazione per selezionare l'immagine desiderata.
- 3.Confermare l'azione.

# Impostazione del salvaschermo

Lo screen saver è stato progettato per proteggere lo schermo del telefono. Quando il salvaschermo è abilitato, un orologio analogico si attiva e appare sullo schermo del telefono se il portatile rimane inattivo per circa 10 secondi.

# Informazioni su questa attività

È applicabile solo al telefono W73H/W78H/W56H/W53H/W59R.

# Procedura

1.Accedere a OK > Impostazioni > Display > Screen Saver. 2.Premere Cambia per selezionare la casella di controllo Screen Saver (lo stato predefinito è selezionato).

# Modifica della luminosità

Per W73H/W78H/W56H/W53H/W59R, la retroilluminazione del portatile nel caricatore o fuori dal caricatore può essere configurata in modo indipendente.

Quando è abilitata la funzione "in charger/out of charger", la retroilluminazione si spegne dopo che il portatile è rimasto inattivo per circa 30 minuti quando il portatile è o non è nella base di ricarica. Quando arriva una chiamata, viene premuto un tasto o cambia lo stato del portatile, la retroilluminazione si accende automaticamente.

#### **Procedur**a

1.Accedere a OK > Impostazioni > Display > Retroilluminazione display.

2.Selezionare il valore desiderato nel campo Livello attivo.

3.Selezionare il valore desiderato dal campo In Charger o Out Of Charger.

4.Confermare l'azione.

# Impostazione della luce della tastiera

È possibile attivare la luce della tastiera per illuminare i tasti della tastiera quando si preme un tasto qualsiasi.

#### Informazioni su questa attività

È applicabile solo a W73H/W78H/W56H/W53H/W59R.

# **Procedura**

1.Accedere a OK > Impostazioni > Display > LED tastiera. 2.Premere Cambia per selezionare la casella di controllo LED tastiera (lo stato predefinito è selezionato).

# Cambiare la lingua

Il telefono supporta diverse lingue che è possibile scegliere di utilizzare sul telefono.

#### Prima di iniziare

Contattare l'amministratore del sistema per sapere esattamente quali lingue sono supportate dal telefono.

#### **Procedura**

- 1. Accedere a OK > Impostazioni > Lingua.
- 2. Selezionare la lingua desiderata.

*Il telefono chiede se si desidera cambiare la lingua.*

**3.** Conferma l'azione

*La lingua del telefono viene cambiata in quella selezionata.*

# Data e ora

È possibile impostare manualmente la data e l'ora. Anche i formati dell'ora e della data sono variabili.

# Impostazione manuale dell'ora e della data

Se il telefono non è in grado di ottenere automaticamente la data e l'ora, è possibile impostarla

manualmente.

#### **Procedura**

- 1. Accedere a OK > Impostazioni > Data e ora.
- 2. Modificare la data e l'ora.
- 3. Confermare l'azione.

*L'ora e la data impostate sul portatile verranno modificate di conseguenza.*

# Modifica del formato dell'ora e della data

È possibile impostare il telefono in modo da visualizzare l'ora in formato 12 ore o 24 ore. È inoltre possibile modificare il formato della data, comprese le opzioni di visualizzazione del giorno (D), del mese (M) e dell'anno (Y).

#### Procedura

1.Accedere a OK > Impostazioni > Display > Formato ora o Formato data.

2.Selezionare il formato dell'ora o della data desiderato.

3.Confermare l'azione.

# **Scorciatoie**

Le scorciatoie consentono di accedere rapidamente a una funzione senza scorrere il menu quando il telefono è inattivo. È possibile configurare in totale sei scorciatoie sul telefono. È applicabile solo a W73H/W78H/W56H/W53H/W59R.

# Scorciatoie supportate

Per impostazione predefinita, il telefono fornisce una determinata funzione di accesso per una determinata scelta rapida; è possibile modificarla per rendere il telefono più personalizzato. La tabella seguente elenca la funzione di accesso predefinita della scelta rapida desiderata e le funzioni di accesso disponibili per tutte le scelte rapide:

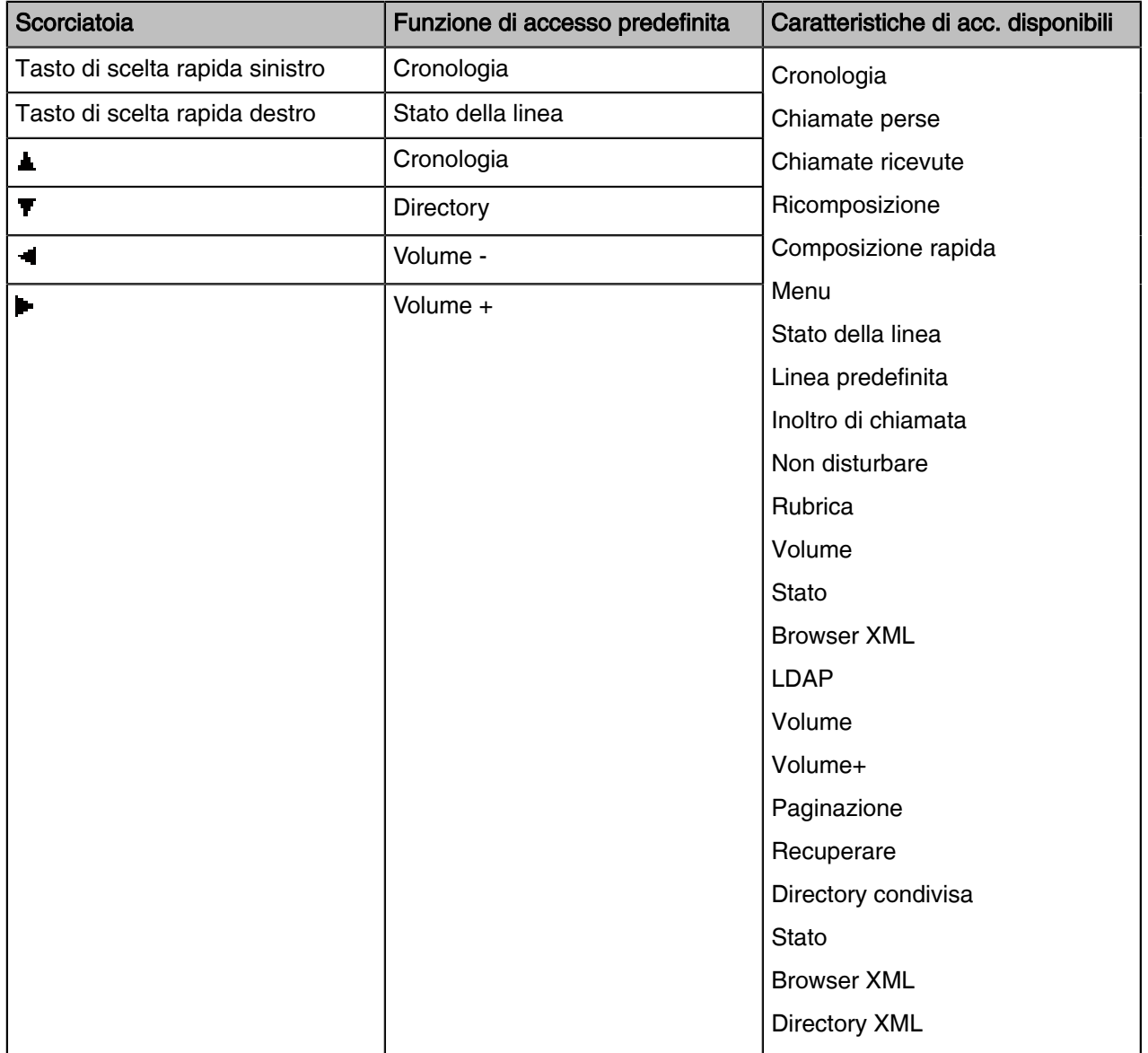

# Personalizzazione delle scorciatoie

È possibile personalizzare la funzione dei tasti di scelta rapida per rendere il portatile più personalizzato.

# Procedura

- 1. Accedere a OK > Impostazioni > Scelta rapida.
- 2. Selezionare la scorciatoia desiderata e scegliere Cambia.

*La funzione attualmente assegnata al tasto selezionato viene evidenziata e seguita da un simbolo di sinistra. arrow.*

3. Selezionare la funzione desiderata.

# Blocco del W73H/W78H/W56H/W53H/W59R

Per evitare l'uso accidentale del portatile, è possibile bloccare manualmente la tastiera. Quando la tastiera è bloccata, le chiamate in arrivo continuano a squillare sul telefono, ma è possibile comporre solo i numeri di emergenza.

# Blocco della tastiera del portatile

Quando non si utilizza temporaneamente il portatile, è possibile bloccarlo manualmente.

#### Procedura

Premere a lungo il tasto # quando il portatile è inattivo fino a quando il telefono non segnala che il portatile è bloccato.

*L'icona del lucchetto appare nella barra di stato.*

# Sblocco del portatile

Quando è necessario utilizzare il portatile bloccato, è possibile sbloccarlo manualmente.

# Procedura

Premere a lungo il tasto # quando il portatile bloccato è inattivo finché il telefono non chiede di sbloccare il portatile.

*L'icona del lucchetto scompare dalla barra di stato.*

# Moderazione silenziosa.

È possibile attivare la modalità silenziosa se non si desidera essere disturbati. Il portatile non squilla quando riceve una chiamata in arrivo, ma continua a visualizzare le informazioni sulla chiamata in arrivo. È applicabile solo a W73H/W78H/W56H/W53H/W59R.

# Attivazione della modalità silenziosa

È possibile silenziare una chiamata in arrivo attivando la modalità silenzio per impedire al telefono di squillare.

# **Procedura**

Premere a lungo il tasto \* finché il telefono non richiede "Tutte le suonerie disattivate".

L'icona no audio *appare nella barra di stato.*

# Disattivare la modalità silenziosa

If you want to resume incoming ringing, you can turn off the silent mode.

# Procedura

Premere a lungo il tasto \* finché il telefono non richiede "Tutte le suonerie attivate".

L'icona no audio *appare nella barra di stato.*

# Impostazioni audio

È possibile modificare le impostazioni audio di base del telefono.

# Regolazione del volume

È possibile regolare il volume della suoneria, dei media e dell'audio durante una chiamata.

#### Procedura

Eseguire una delle seguenti operazioni:

- Premere il tasto Volume.
- Premere il tasto di navigazione sinistro o destro quando il portatile è inattivo.

- Andare su OK > Impostazioni > Audio > Suonerie > Volume e premere il tasto di navigazione sinistro o destro.

# Impostazione della suoneria

I toni di chiamata vengono utilizzati per indicare le chiamate in arrivo.

# Impostazione della suoneria per le chiamate esterne

È possibile selezionare una suoneria unica per le chiamate esterne, in modo da poter identificare i chiamanti quando il telefono squilla.

# Procedura

- 1. Accedere a OK > Impostazioni > Audio > Suonerie > Melodie.
- 2. Selezionare la suoneria desiderata.

*La suoneria viene riprodotta automaticamente.*

3. Conferma l'azione

# Ricarica silenziosa

È possibile accedere alla modalità silenziosa quando il portatile è in carica. Quando si esce dalla carica, si ritorna al volume precedente alla carica. Non è applicabile ai telefoni DD.

# Procedura

1.Andare a .

2.Premere Cambia per selezionare la casella di controllo Ricarica silenziosa.

# Impostazione del tono di notifica

I toni di avviso sono segnali acustici del telefono che informano l'utente su azioni e stati diversi. Non sono applicabili ai telefoni DD.

# Informazioni su questa attività

È possibile configurare i seguenti toni di avviso in modo indipendente:

- Tono tastiera: suona quando si preme un tasto qualsiasi della tastiera.
- Conferma: suona quando si modifica un'impostazione o si inserisce il portatile nella base di ricarica.
- Batteria scarica: suona quando la capacità residua della batteria è bassa e il portatile deve essere ricaricato.

Nota**:** Se è attivata la modalità silenziosa, i toni di avviso non vengono emessi, ma è  $\equiv$ comunque possibile visualizzare l'avviso di batteria scarica sullo schermo del telefono.

#### Procedura

- 1. Accedere a OK > Impostazioni > Audio > Toni di avviso.
- 2. Selezionare il valore desiderato nel campo Tono tastiera.
- 3. Selezionare il valore desiderato nel campo Conferma.
- 4. Selezionare il valore desiderato nel campo Batteria scarica.
- 5. Confermare l'azione.

# Impostazione del vibratore

Per impostazione predefinita, il telefono vibra e squilla contemporaneamente quando riceve una chiamata in arrivo.

#### Informazioni su questa attività

È applicabile solo a W57R/W59R/W78H

Per la chiamata in arrivo sono disponibili le seguenti impostazioni di vibrazione:

- Vibrazione e squillo: il portatile squilla e vibra contemporaneamente.
- Vibrazione: Il portatile vibra soltanto.
- Vibrazione e squillo: il portatile vibra quattro volte e poi inizia a squillare.
- Spento

Nota**:** Se la modalità silenziosa è attivata, il portatile non vibra e non squilla. E

#### Procedura

1.Accedere a OK > Impostazioni > Audio > Vibrazione.

2.Selezionare il metodo desiderato.

# Disabilitazione della cancellazione del rumore

La cancellazione del rumore aiuta a migliorare l'intelligibilità del parlato in ambienti rumorosi. È possibile disattivarla.

#### Informazioni su questa attività

È applicabile solo a W57R/W59R/W73H/W78H.

# Procedura

- 1. Accedere a OK > Impostazioni > Audio > Cancellazione del rumore.
- 2. Disattivare la cancellazione del rumore.
- 3. Confermare l'azione.

# W59R/W78H Bluetooth

TIl portatile W59R/W78H può essere utilizzato con un auricolare Bluetooth. Per impostazione predefinita, la funzione Bluetooth è disattivata. Per poter utilizzare il Bluetooth, è necessario attivarlo.

# Abilitazione/disabilitazione del Bluetooth

#### Procedura

- 1. Accedere a OK > Impostazioni > Bluetooth.
- 2. Selezionare Attivato/Disattivato dal campo Bluetooth.
- 3. Confermare l'azione.

# Prima di iniziare

Assicurarsi che la modalità Bluetooth sia attivata.

# Procedura

- 1. Accedere a OK > Impostazioni > Bluetooth.
- 2. Selezionare Dispositivi di scansione. *L'elenco dei risultati della ricerca visualizza fino a 20 dispositivi Bluetooth.*
- 3. Mettere l'auricolare Bluetooth in modalità di accoppiamento. *Per ulteriori informazioni, consultare il manuale d'uso delle cuffie.*
- 4. Se il W59R/W78H ha rilevato più di una cuffia, selezionare la cuffia desiderata dall'elenco e premere Pair.

Quando l'accoppiamento è riuscito, viene visualizzato il messaggio "Connect Success".

# Gestione delle cuffie accoppiate

# Procedura

- **1.** Andare su OK > Impostazioni > Bluetooth.
- 2. Selezionare Dispositivi accoppiati.
- 3. Selezionare il portatile e premere Discon. o Connetti per disaccoppiare o connettere il dispositivo.
- 4. Selezionare Opzioni per effettuare le seguenti operazioni:
- Selezionare Elimina per eliminare il portatile selezionato dall'elenco.
- Selezionare Elimina tutto per eliminare tutti i portatili dall'elenco.

- Selezionare Info per visualizzare il nome del portatile e il MAC Bluetooth o per modificare il nome del portatile.

# Modifica del nome del dispositivo del portatile

È possibile modificare il nome del W59R/W78H, in modo che sia facilmente riconoscibile.

# Prima di iniziare

Assicurarsi che il Bluetooth sia abilitato.

# Procedura

1. Andare su OK > Impostazioni > Bluetooth > I miei dispositivi.

*Sullo schermo del telefono viene visualizzato il nome del dispositivo.*

- 2. Inserire il nome desiderato nel campo Nome dispositivo.
- 3. Confermare l'azione.

Quando il telefono non funziona correttamente, è necessario indagare o risolvere i problemi insieme ad altre attività che l'amministratore può chiedere di eseguire.

# Indagine sugli avvisi

Quando sul telefono viene utilizzata la password predefinita, è possibile visualizzare i dettagli dell'avviso sul problema dalla schermata Stato.

# Procedura

Andare su OK > Stato > DM.

*Il dettaglio dell'avviso viene visualizzato nel campo Avviso (Avvisi).*

# Ripristino del portatile

È possibile ripristinare le singole impostazioni configurate sul portatile.

Ad eccezione delle impostazioni della rubrica, della cronologia delle chiamate, della posta vocale e della registrazione del portatile, dopo il ripristino il portatile riporta tutte le impostazioni personalizzate ai valori di fabbrica.

# Procedura

- 1. Accedere a OK > Impostazioni > Impostazioni di sistema > Reset portatile. *Il telefono chiede se si vuole resettare il portatile.*
- 2. Conferma l'aizione

# Appendice A - Struttura del menu

# Per W59R

 $\equiv$ 

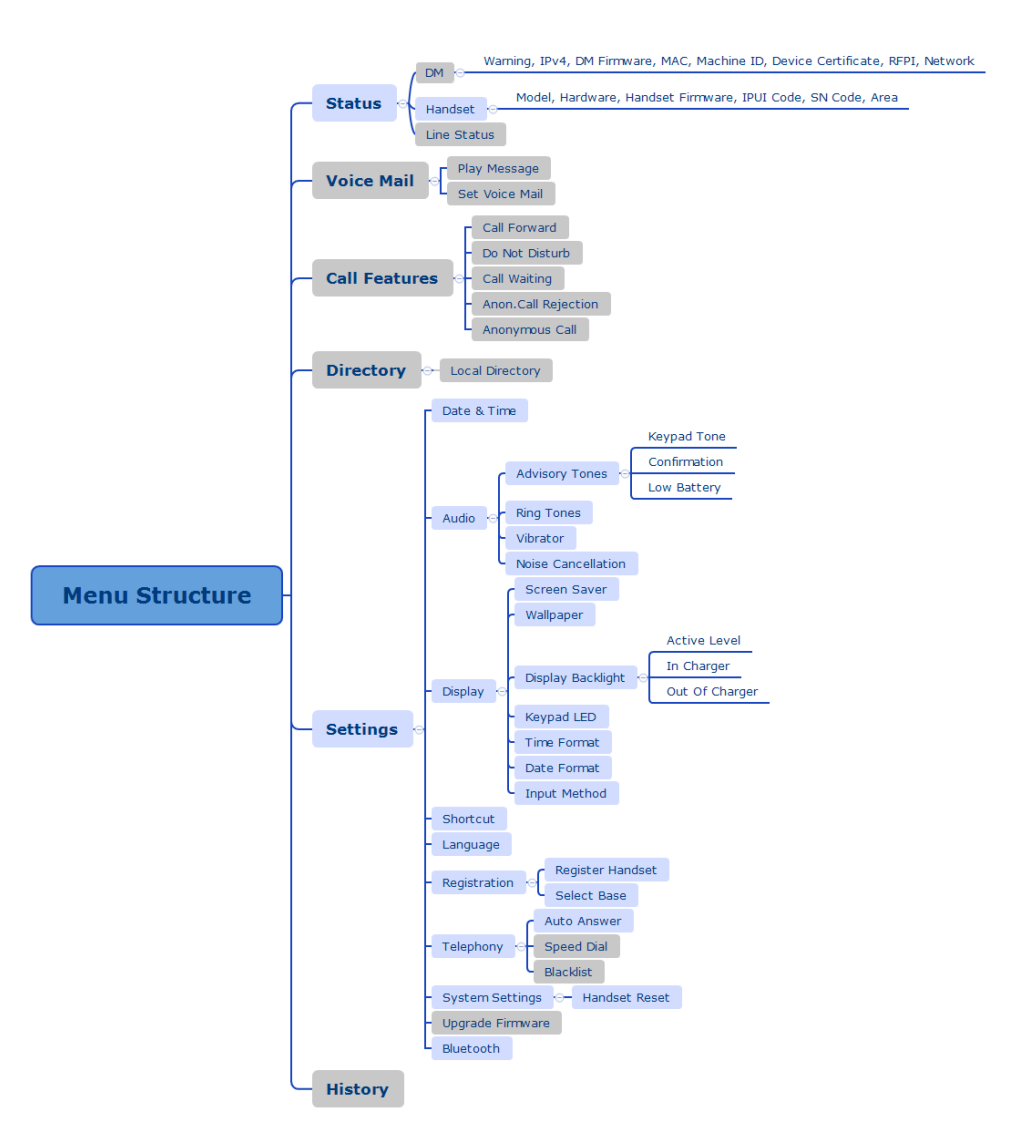

Nota**:** I menu nel riquadro grigio non sono disponibili quando il portatile non è registrato a una stazione base.

# Per W56H/W53H/W73H

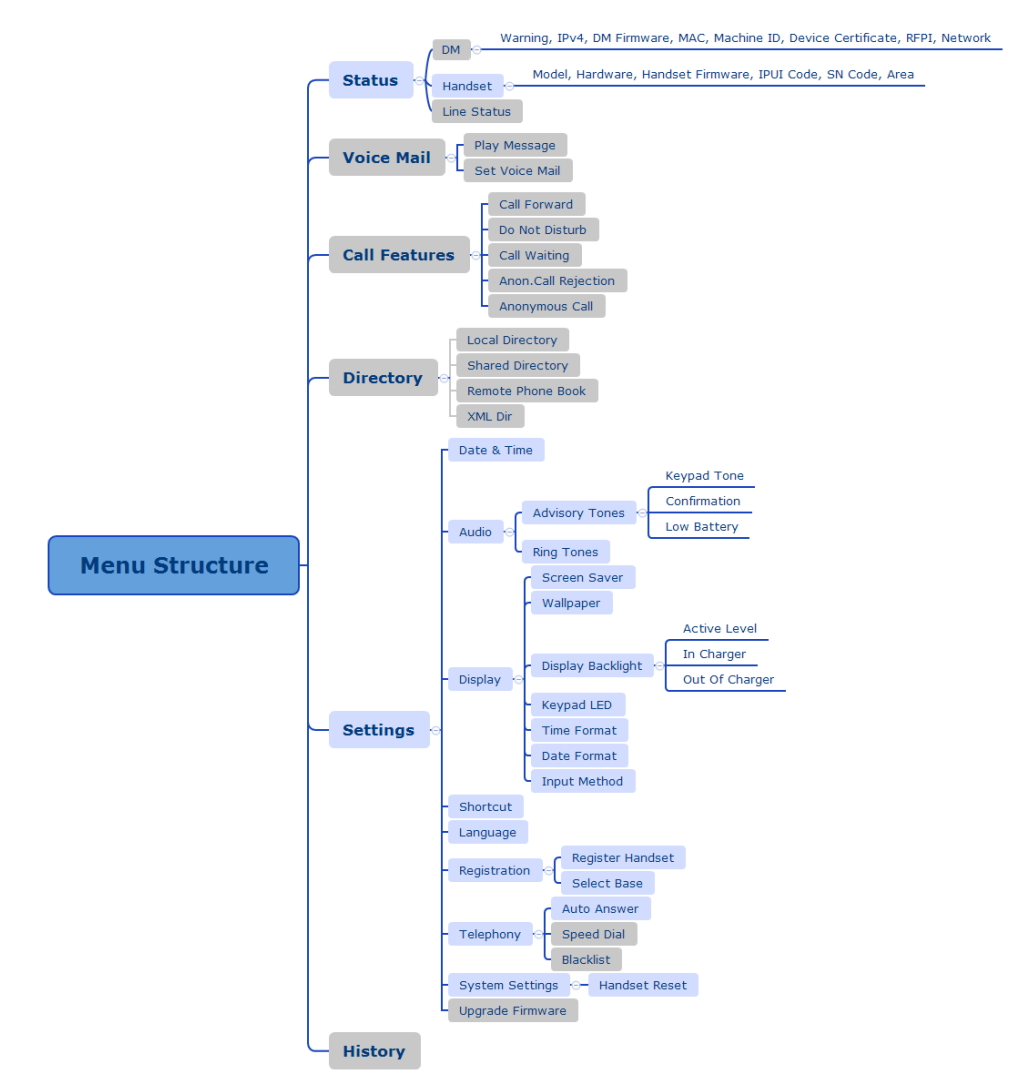

Nota**:** I menu nel riquadro grigio non sono disponibili quando il portatile non è registrato a una  $\equiv$ stazione base.

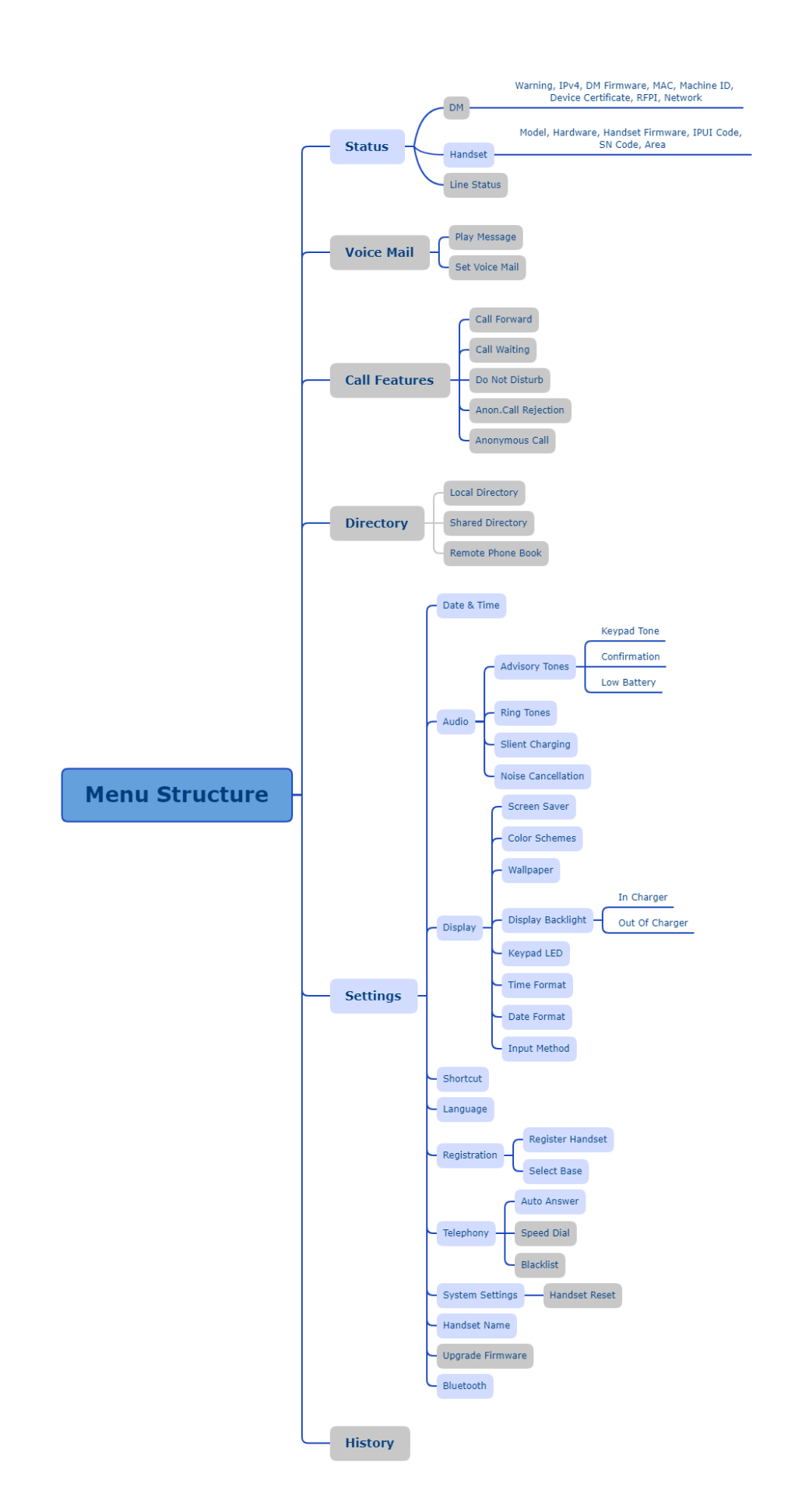

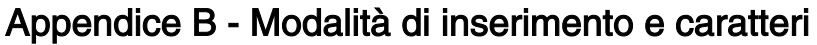

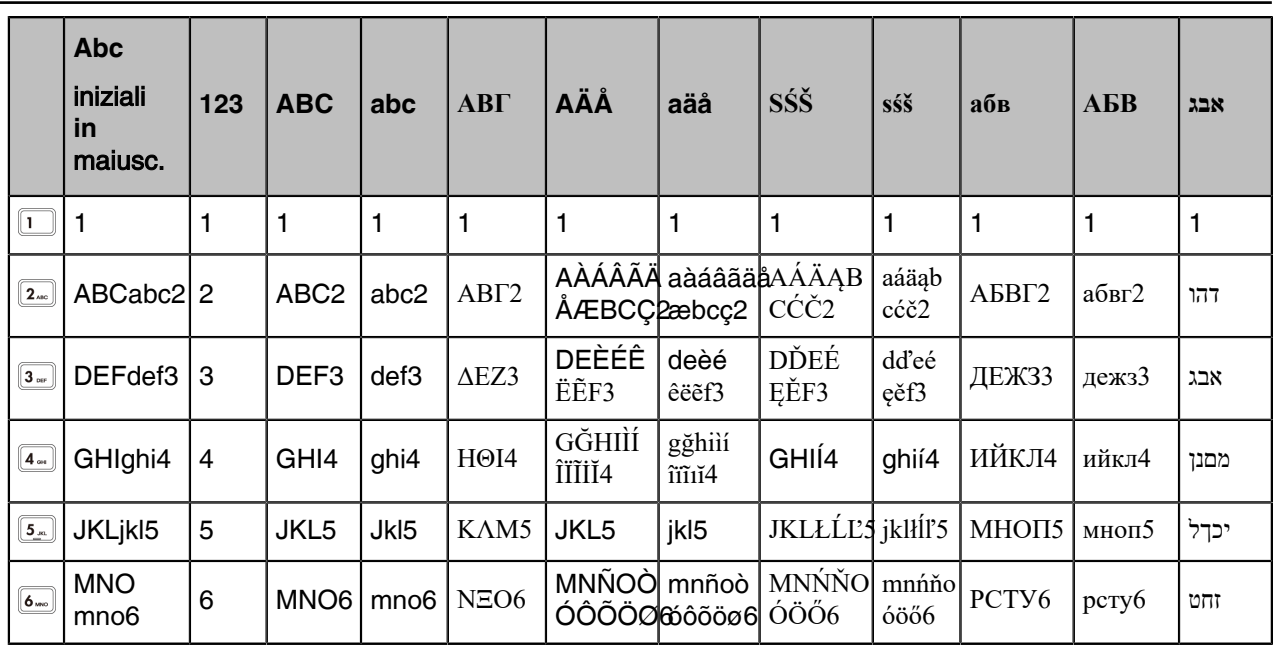

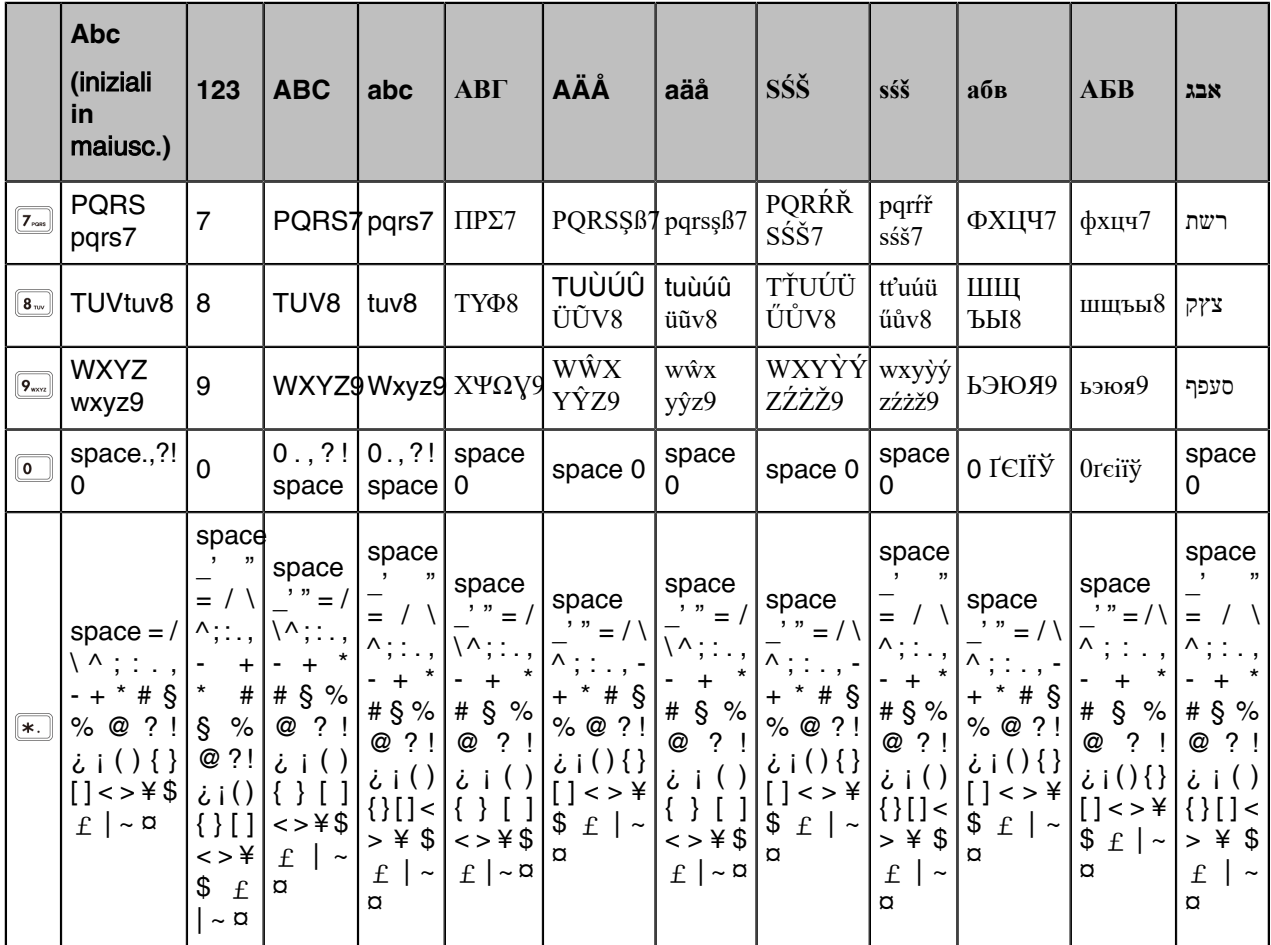

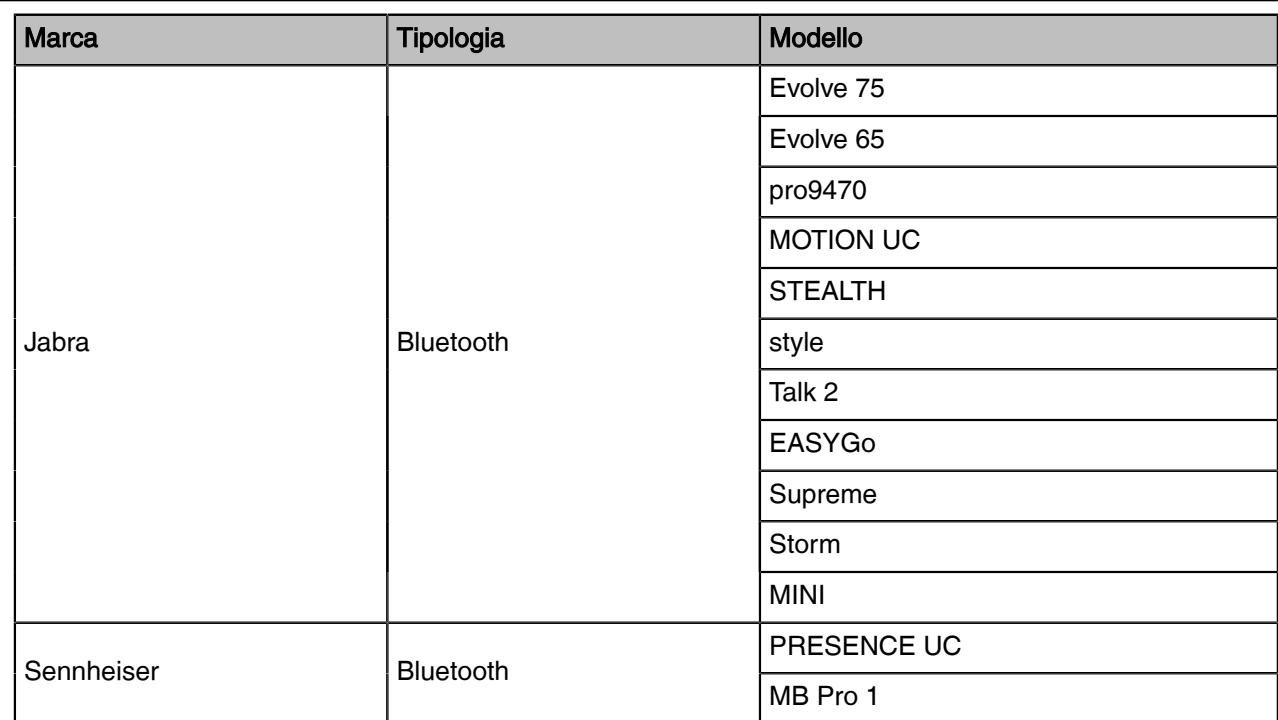

# Appendice C - Elenco di compatibilità delle cuffie Bluetooth

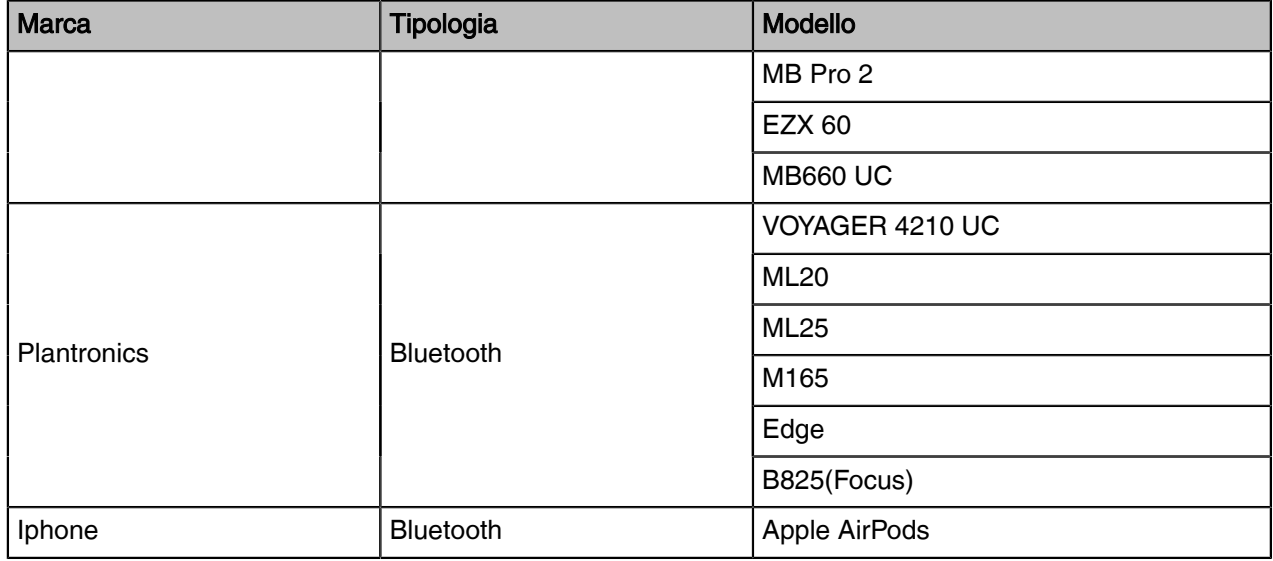